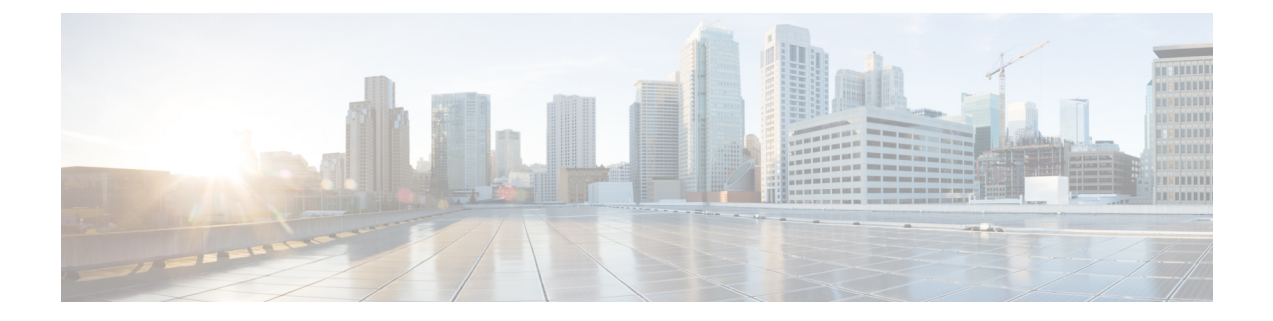

# リアルタイム全フィールドレポート

- エージェントプレシジョンキューのメンバーシップ (1 ページ)
- エージェントキュー リアルタイム (3 ページ)
- エージェント-リアルタイム (8 ページ)
- エージェントスキルグループ-リアルタイム (12 ページ)
- エージェント状態リアルタイムグラフ (16 ページ)
- エージェントチーム-リアルタイム (17 ページ)
- エージェントチーム状態数-リアルタイム (20 ページ)
- コールタイプ リアルタイム (24 ページ)
- エンタープライズスキルグループ-リアルタイム (26 ページ)
- ペリフェラルサービス-リアルタイム全フィールド (31 ページ)
- ペリフェラルスキルグループ-リアルタイム全フィールド (34 ページ)
- プレシジョンキュー-リアルタイム全フィールド (39 ページ)
- プレシジョンキューステップ-リアルタイム (44 ページ)
- システム容量-リアルタイム (46 ページ)

# エージェントプレシジョンキューのメンバーシップ

エージェントプレシジョンキューのメンバーシップは、プレシジョンキュー内のエージェント のアクティブなメンバーシップを、それらのプレシジョンキューの属性とともに表示します。 このメンバーシップは動的なため、この情報はリアルタイムでしか利用できないことに注意し てください。

クエリ:このレポートのデータは、データベースクエリから作成されます。

ビュー:このレポートには、[エージェントプレシジョンキューのメンバーシップ(Agent Precision Queue Membership)] という 1 つのグリッドビューがあります。

グループ化:このレポートは、エージェントでグループ化されます。

値リスト:エージェント

#### データの取得元となるデータベーススキーマテーブル:

• Agent

- Agent\_Skill\_Group\_Real\_Time
- Attribute
- Person
- プレシジョンキュー

### エージェントプレシジョンキューのメンバーシップグリッドビューの 利用可能なフィールド

このレポートで利用可能なその他のフィールドは、『データベース スキーマ ハンドブック シ スコ ユニファイド コンタクト センター エンタープライズ』([https://www.cisco.com/c/en/us/](https://www.cisco.com/c/en/us/support/customer-collaboration/unified-contact-center-enterprise/products-technical-reference-list.html) [support/customer-collaboration/unified-contact-center-enterprise/products-technical-reference-list.html](https://www.cisco.com/c/en/us/support/customer-collaboration/unified-contact-center-enterprise/products-technical-reference-list.html)) に記載されているとおり、Agent Skill Group Real Timeテーブルのフィールドから入力されま す。

次の点にも注意してください。

- •「プレシジョンキュー]は、Precision Queue.EnterpriseNameから導出されます。
- 属性 1 ~属性 *n* は、Attribute.EnterpriseName から導出されます。

### エージェントプレシジョンキューのメンバーシップグリッドビューの 現在のフィールド

現在のフィールドは、ストックテンプレートから生成されるレポートにデフォルトで表示され るフィールドです。

ストックテンプレートにデフォルトで配置されている順番(左から右)に現在のフィールドを示 します。

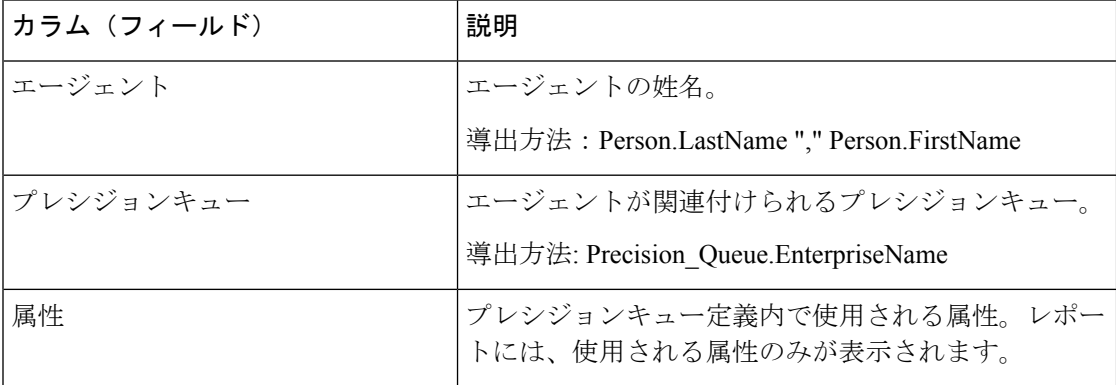

# エージェントキュー **-** リアルタイム

エージェントキューリアルタイムは、スキルグループとプレシジョンキューを組み合わせた情 報を提供します。複数のスキルやプレシジョンキューを持つエージェントは、このレポートで それぞれについての行項目があることに注意してください。スキルグループとプレシジョン キューのアクティビティおよびスタッフ要件を理解するには、このレポートを使用します。

ビュー:このレポートには、[エージェントキュー-リアルタイム(Agent Queue Real Time)] と いう 1 つのグリッドビューがあります。

クエリ:このレポートのデータは、データベースクエリから作成されます。

グループ化:このレポートは、スキルグループでグループ化されます。

値リスト:エージェント

データの取得元となるデータベーススキーマテーブル:

- Agent
- Agent Real Time
- Agent Skill Group Real Time
- Attribute
- Controller Time
- Media\_Routing\_Domain
- Person
- プレシジョンキュー
- Reason\_Code
- Service
- Skill\_Group
- Skill Group Real Time

### エージェントキューリアルタイムグリッドビューの利用可能なフィー ルド

このレポートで利用可能なフィールドには、現在のフィールドとしてデフォルトで表示される フィールドが含まれます。

このレポートで利用可能なその他のフィールドは、『データベース スキーマ ハンドブック シ スコ ユニファイド コンタクト センター エンタープライズ』([https://www.cisco.com/c/en/us/](https://www.cisco.com/c/en/us/support/customer-collaboration/unified-contact-center-enterprise/products-technical-reference-list.html) [support/customer-collaboration/unified-contact-center-enterprise/products-technical-reference-list.html](https://www.cisco.com/c/en/us/support/customer-collaboration/unified-contact-center-enterprise/products-technical-reference-list.html)) に記載されているとおり、Agent Real Time テーブルのフィールドから入力されます。

次の点にも注意してください。

• [メディア(Media)] は、Media\_Routing\_Domain.EnterpriseName から導出されます。

•「サービス名 (Service Name) 1は、Service.EnterpriseName から導出されます。

• [エンタープライズ名 (Enterprise Name) 1は、Agent.EnterpriseNameから導出されます。

### エージェントキューリアルタイムグリッドビューの現在のフィールド

現在のフィールドは、ストックテンプレートから生成されるレポートにデフォルトで表示され るフィールドです。

ストックテンプレートにデフォルトで配置されている順(左から右)に、現在のフィールドを示 します。

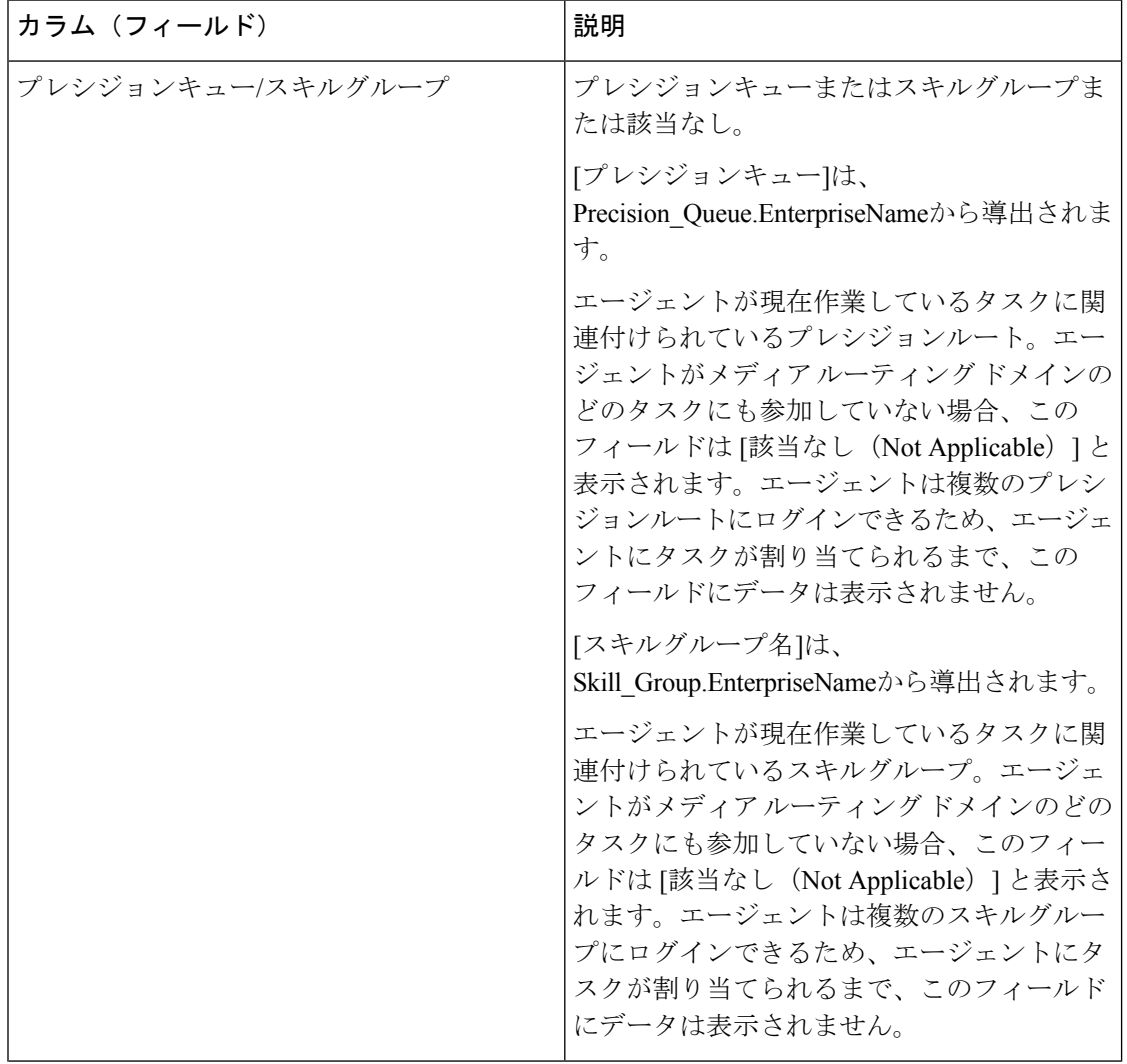

I

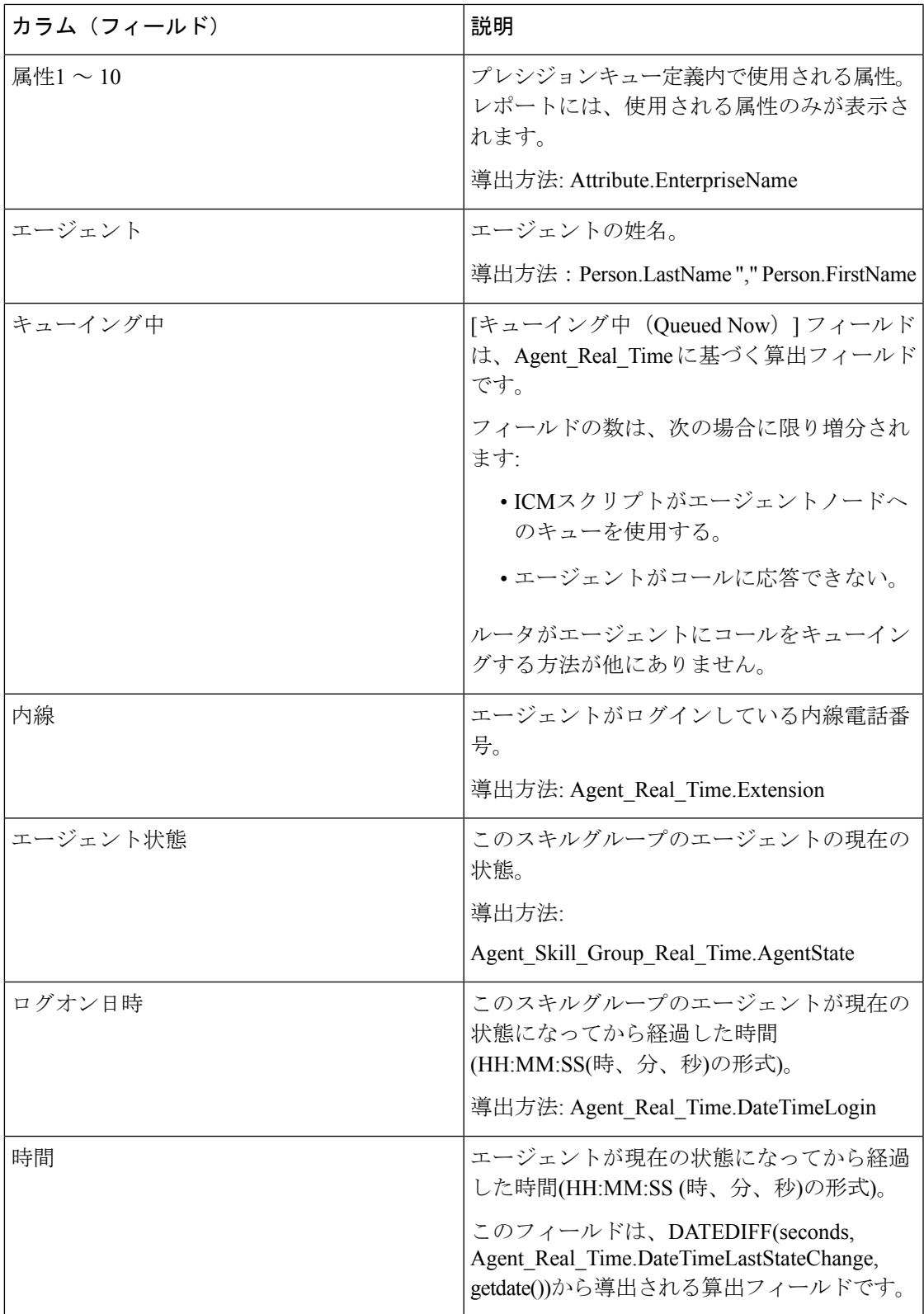

I

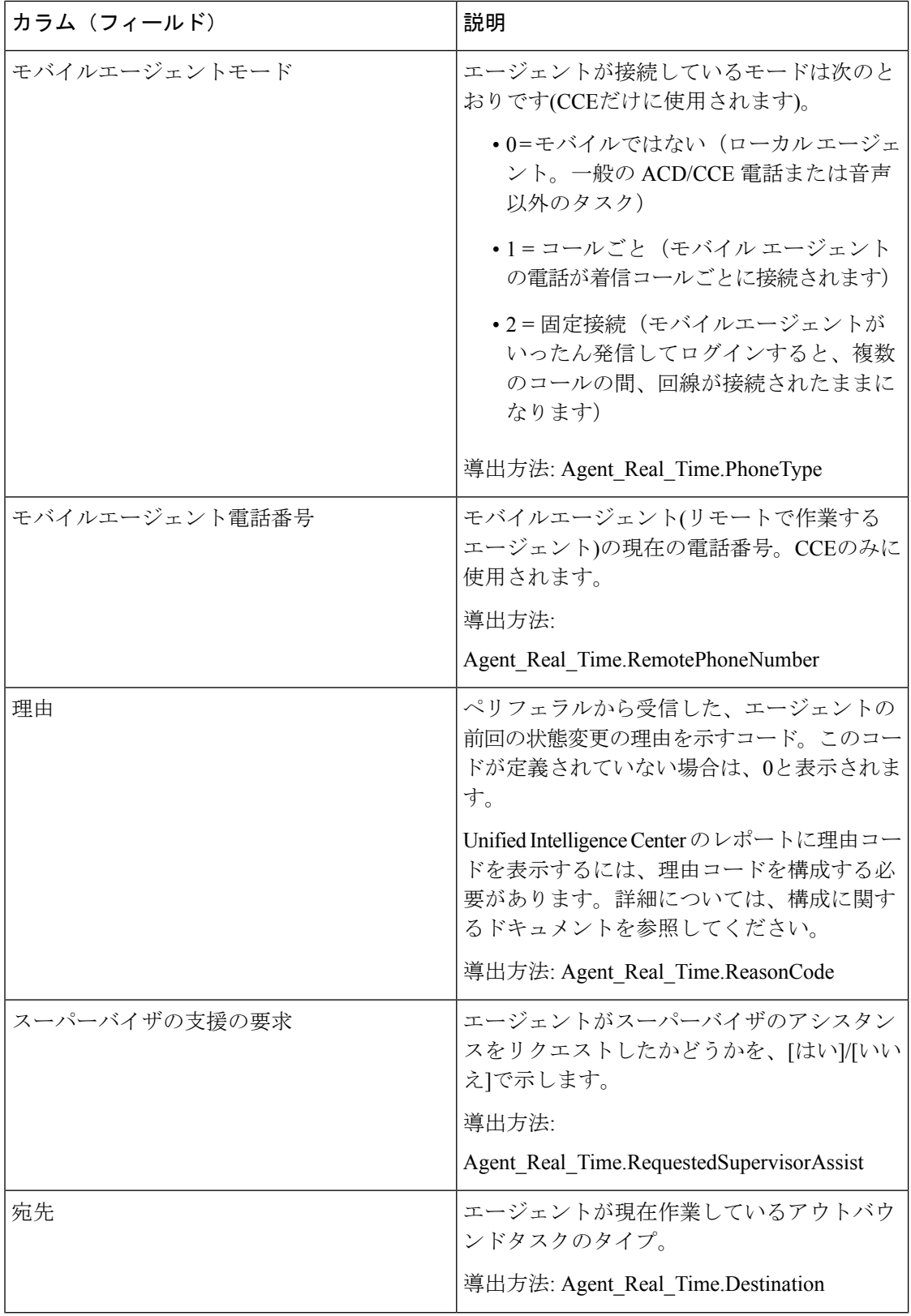

Ι

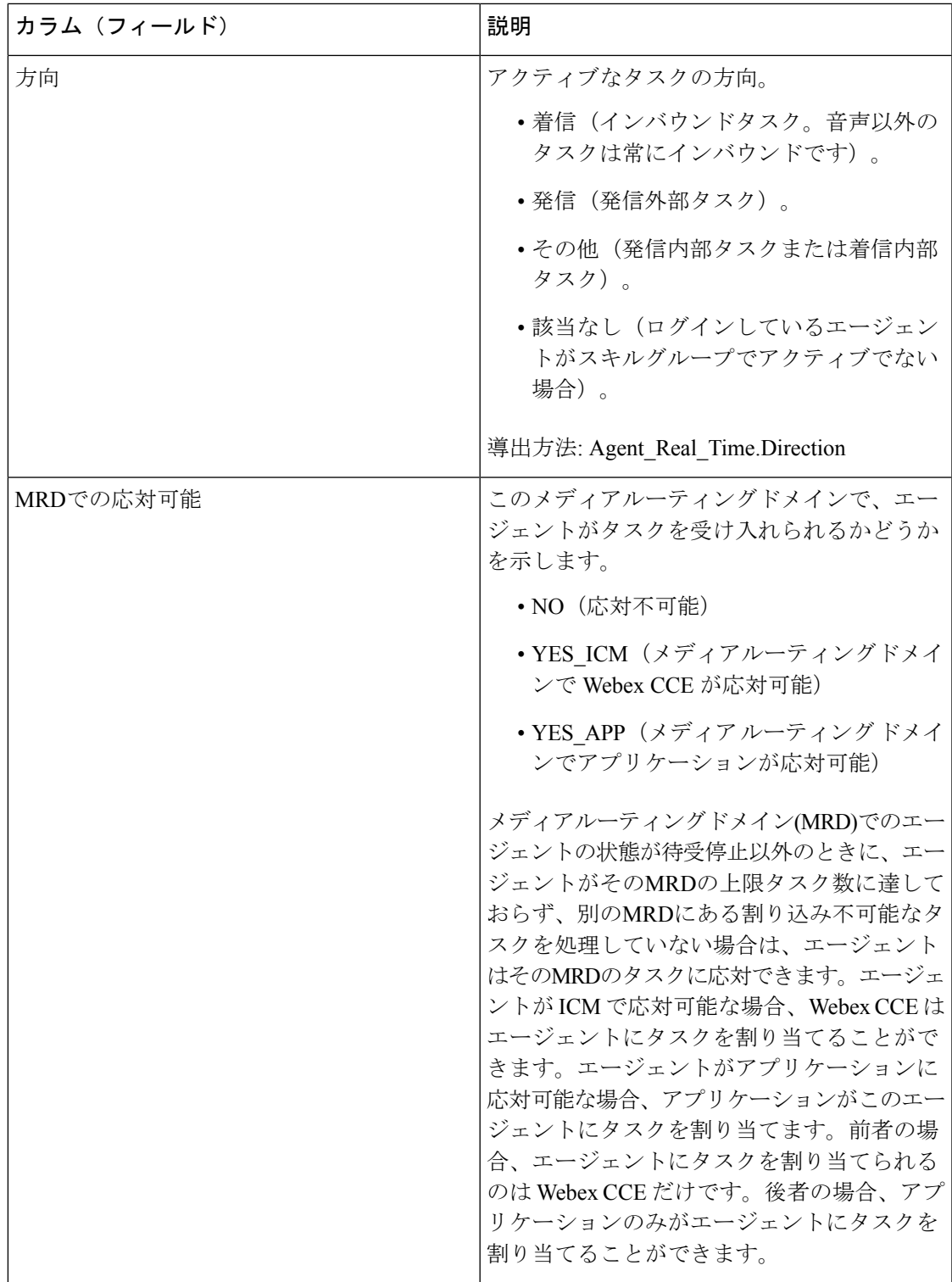

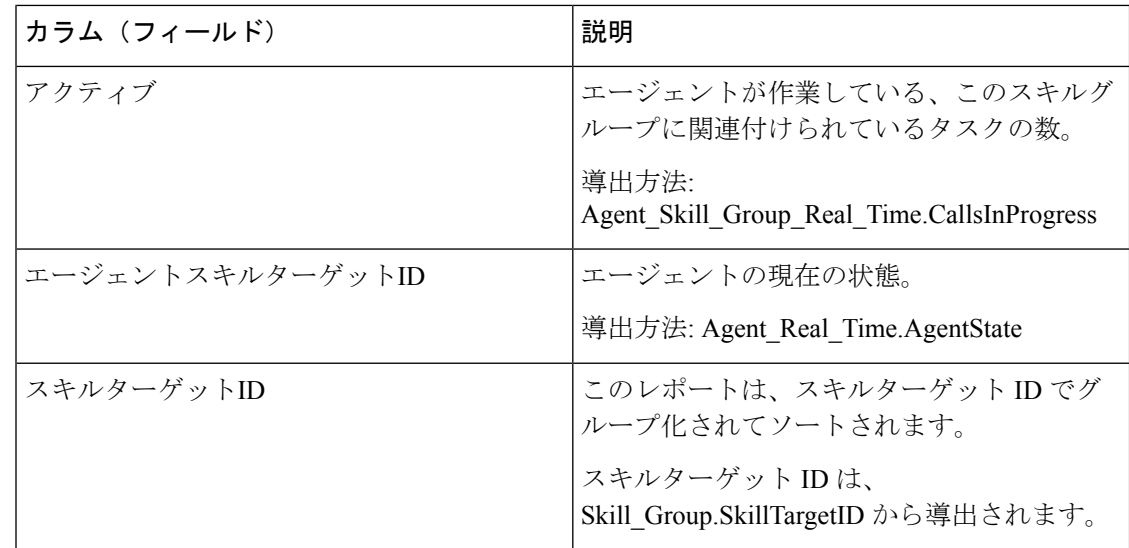

### エージェント**-**リアルタイム

このレポートには、選択したエージェントのテーブルが表示されます。各エージェントの現在 のアクティブなスキルグループ、状態、およびコールの方向が、エージェントがログインして いるメディアルーティングドメインごとに表示されます。エージェントリアルタイムは、エー ジェントが通話中であった時間や、エージェントが音声またはチャットのやり取りを現在して いるかなど、現在の個々のエージェントのアクティビティに関する情報を提供します。

クエリ:このレポートのデータは、データベースクエリから作成されます。

ビュー:このレポートには、[エージェント-リアルタイム(Agent Real Time)] という 1 つのグ リッドビューがあります。

グループ化:このレポートは、エージェントでグループ化されてソートされます。

値リスト:エージェント、メディアルーティングドメイン

データの取得元となるデータベーススキーマテーブル:

- Agent
- Agent Real Time
- Agent Skill Group Real Time
- Controller Time
- Media Routing Domain
- Person
- Precision Queue
- Reason\_Code
- Service

• Skill\_Group

### エージェントリアルタイムグリッドビューの利用可能なフィールド

このレポートで利用可能なフィールドには、現在のフィールドとしてデフォルトで表示される フィールドが含まれます。このレポートで利用可能なその他のフィールドは、『データベース スキーマ ハンドブック シスコ ユニファイド コンタクト センター エンタープライズ』 ([http://www.cisco.com/c/en/us/support/customer-collaboration/unified-contact-center-enterprise/](http://www.cisco.com/c/en/us/support/customer-collaboration/unified-contact-center-enterprise/products-technical-reference-list.html) [products-technical-reference-list.html](http://www.cisco.com/c/en/us/support/customer-collaboration/unified-contact-center-enterprise/products-technical-reference-list.html))に記載されているとおり、Agent\_Real\_Time テーブルの フィールドから入力されます。

次の点に注意してください。

- **[**メディア(**Media**)**]** は、Media\_Routing\_Domain.EnterpriseName から導出されます。
- **[**サービス名(**Service Name**)**]** は、Service.EnterpriseName から導出されます。
- **[**エンタープライズ名(**Enterprise Name**)**]** は、Skill\_Group.EnterpriseName から導出されま す。

## エージェントリアルタイムグリッドビューの現在のフィールド

現在のフィールドは、ストックテンプレートから生成されるレポートにデフォルトで表示され るフィールドです。

ストックテンプレートにデフォルトで配置されている順(左から右)に、現在のフィールドを示 します。

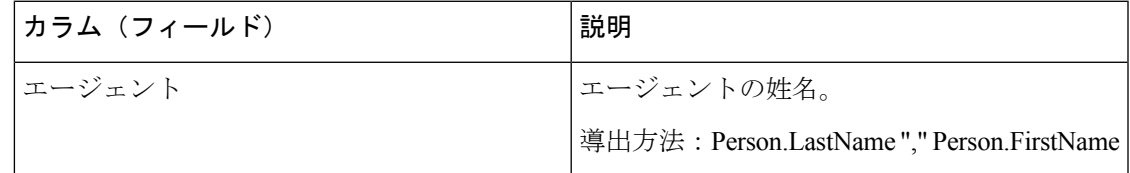

I

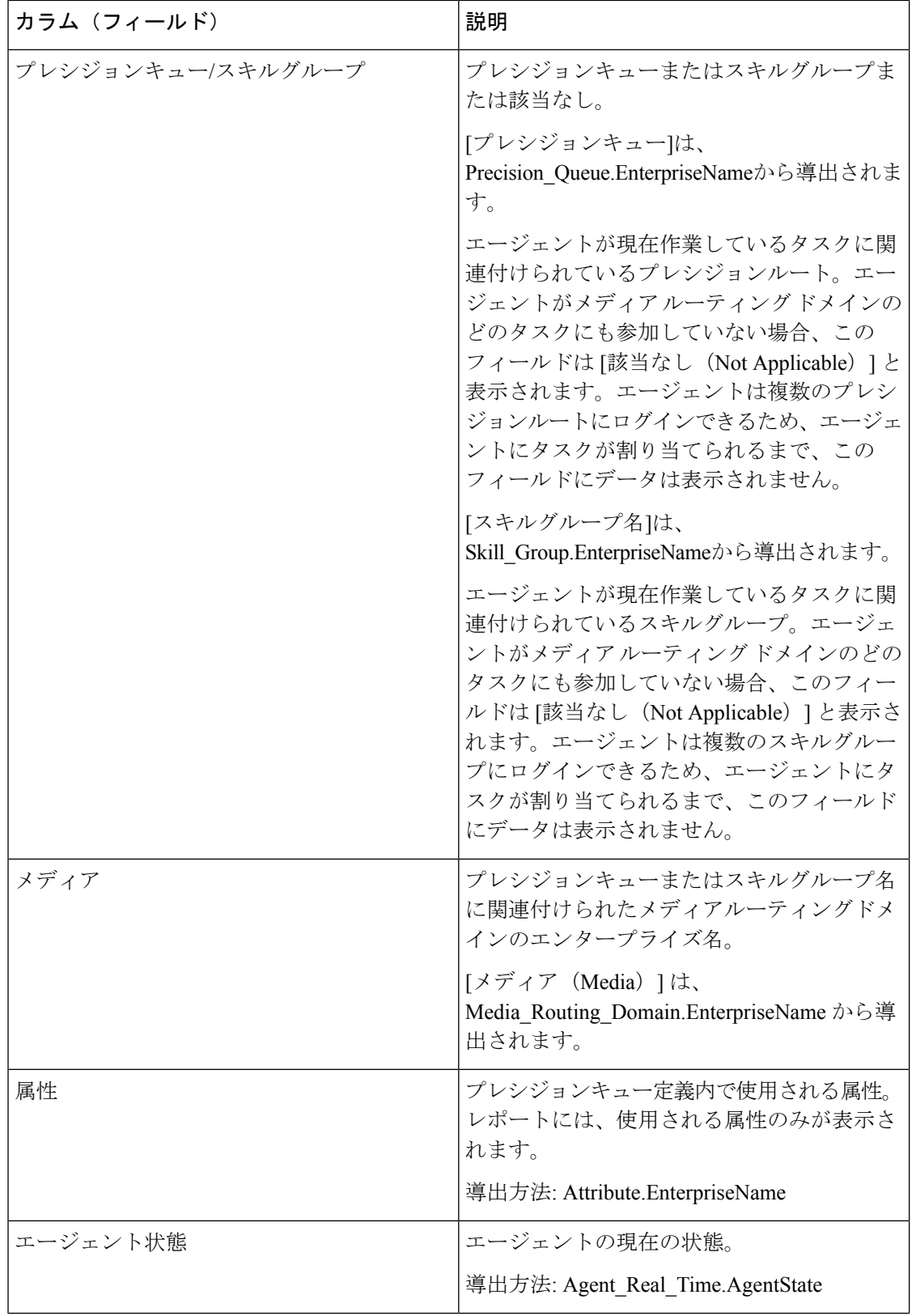

Ι

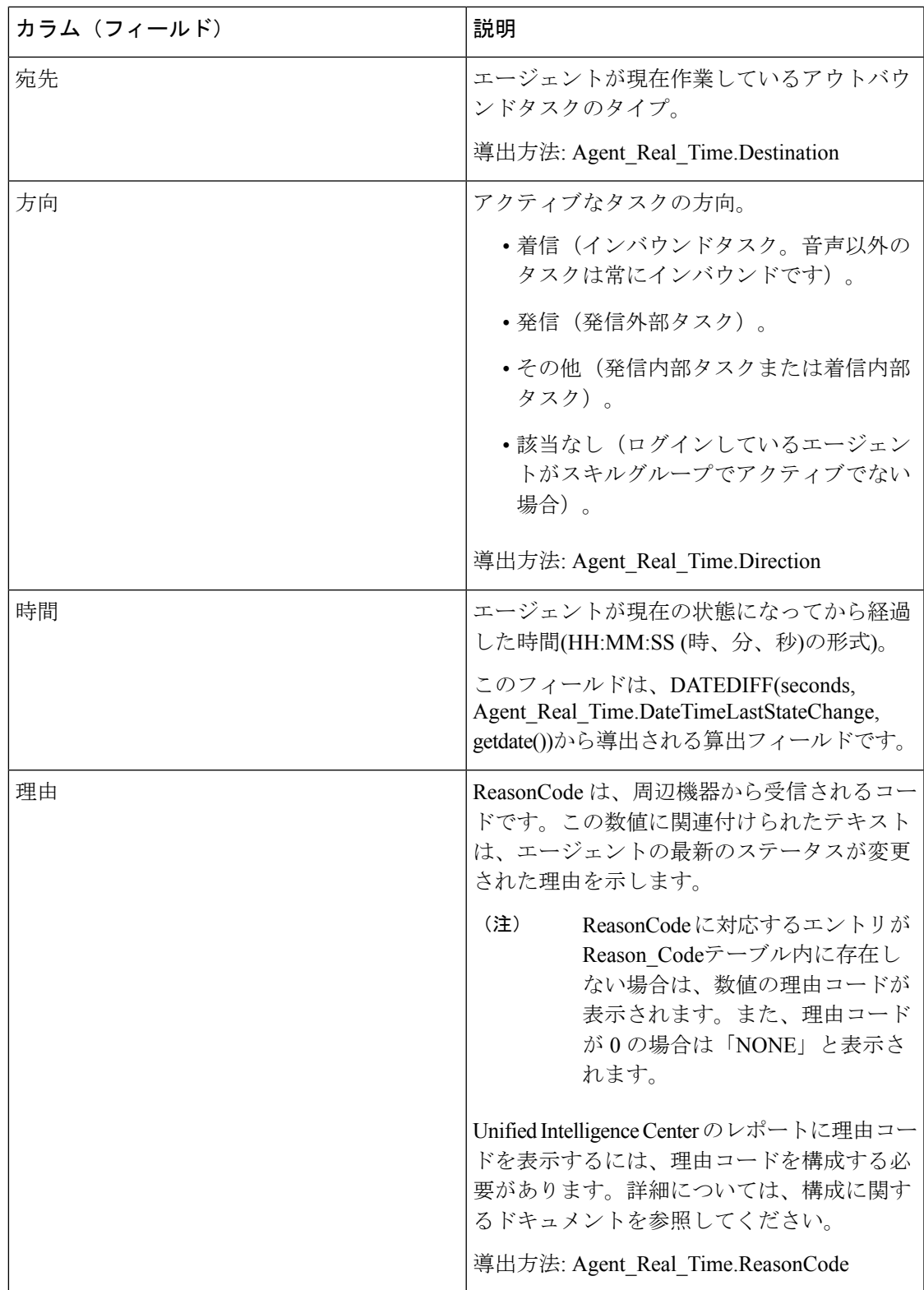

# エージェントスキルグループ**-**リアルタイム

エージェントスキルグループのリアルタイムレポートは、選択したスキルグループ内のエー ジェントのテーブルを表します。このテーブルには、現在の状態、現在の状態が継続している 期間、モバイルエージェントモード、エージェントがログオンする各メディアルーティングド メイン内のコール方向などの、各エージェントの現在のアクティビティに関する情報が表示さ れます。

クエリ:このレポートのデータは、データベースクエリから作成されます。

ビュー:このレポートには、[エージェントスキルグループ-リアルタイム(Agent Skill Group Real Time)] という 1 つのグリッドビューがあります。

グループ化:このレポートは、スキルグループでグループ化され、エージェントでソートされ ます。

値リスト:スキルグループ、メディアルーティングドメイン

データの取得元となるデータベーススキーマテーブル:

- Agent
- Agent\_Real\_Time
- Agent\_Skill\_Group\_Real\_Time
- Controller\_Time
- Media\_Routing\_Domain
- Person
- Reason\_Code
- Service
- Skill Group
- Skill\_Group\_Real\_Time

### エージェントスキルグループリアルタイムグリッドビューの利用可能 なフィールド

このレポートで利用可能なフィールドには、現在のフィールドとしてデフォルトで表示される フィールドが含まれます。このレポートで利用可能なその他のフィールドは、『*Cisco Unified Contact Center Enterprise* データベーススキーマガイド』([https://www.cisco.com/en/US/products/](https://www.cisco.com/en/US/products/sw/custcosw/ps1844/tsd_products_support_series_home.html) [sw/custcosw/ps1844/tsd\\_products\\_support\\_series\\_home.html](https://www.cisco.com/en/US/products/sw/custcosw/ps1844/tsd_products_support_series_home.html)) に記載されているとおり、 Agent Real Time テーブルと Skill Group Real Time テーブルのフィールドから入力されます。

### エージェントスキルグループリアルタイムグリッドビューの現在の フィールド

現在のフィールドは、ストックテンプレートから生成されるレポートにデフォルトで表示され るフィールドです。

ストックテンプレートにデフォルトで配置されている順(左から右)に、現在のフィールドを示 します。

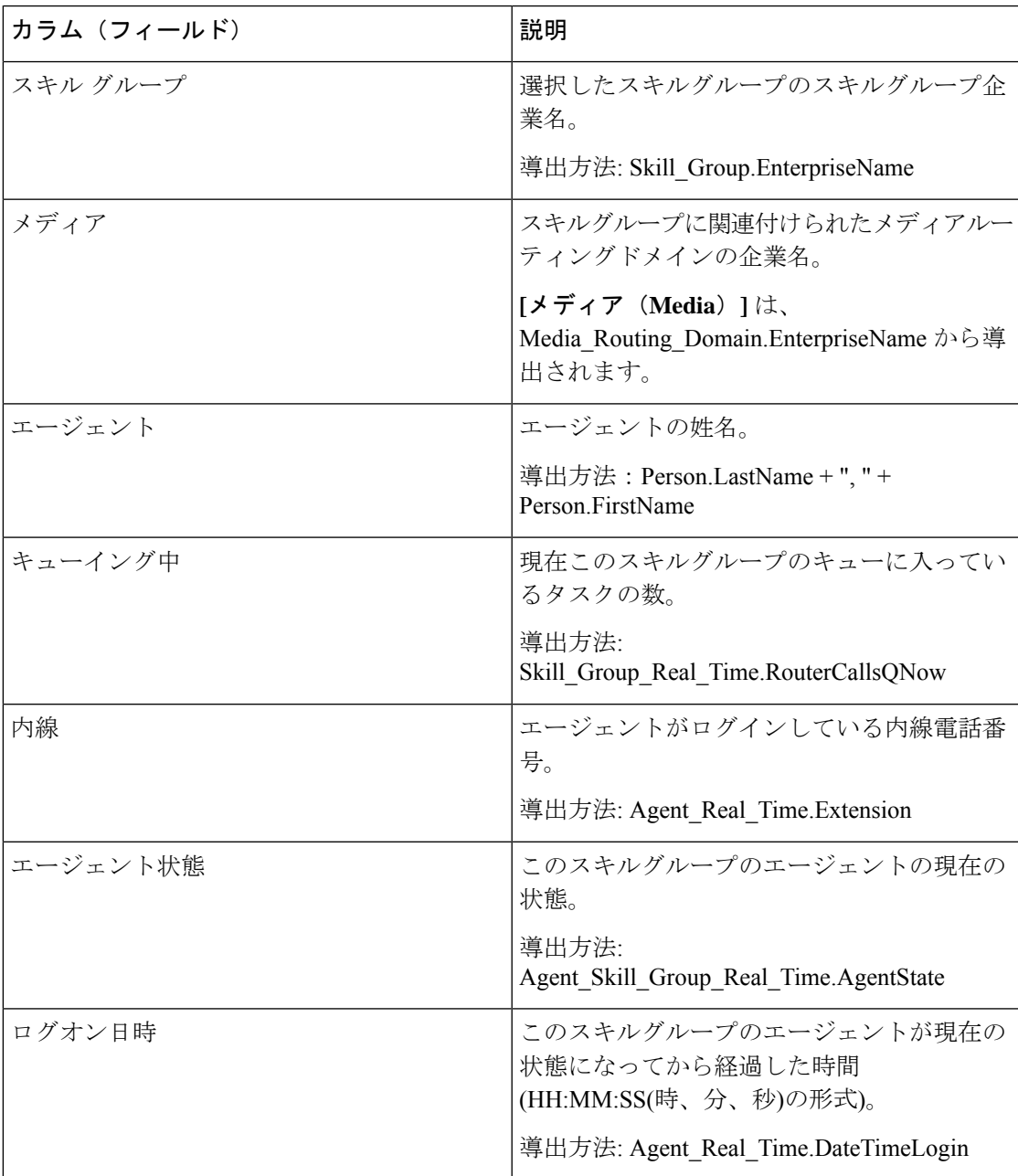

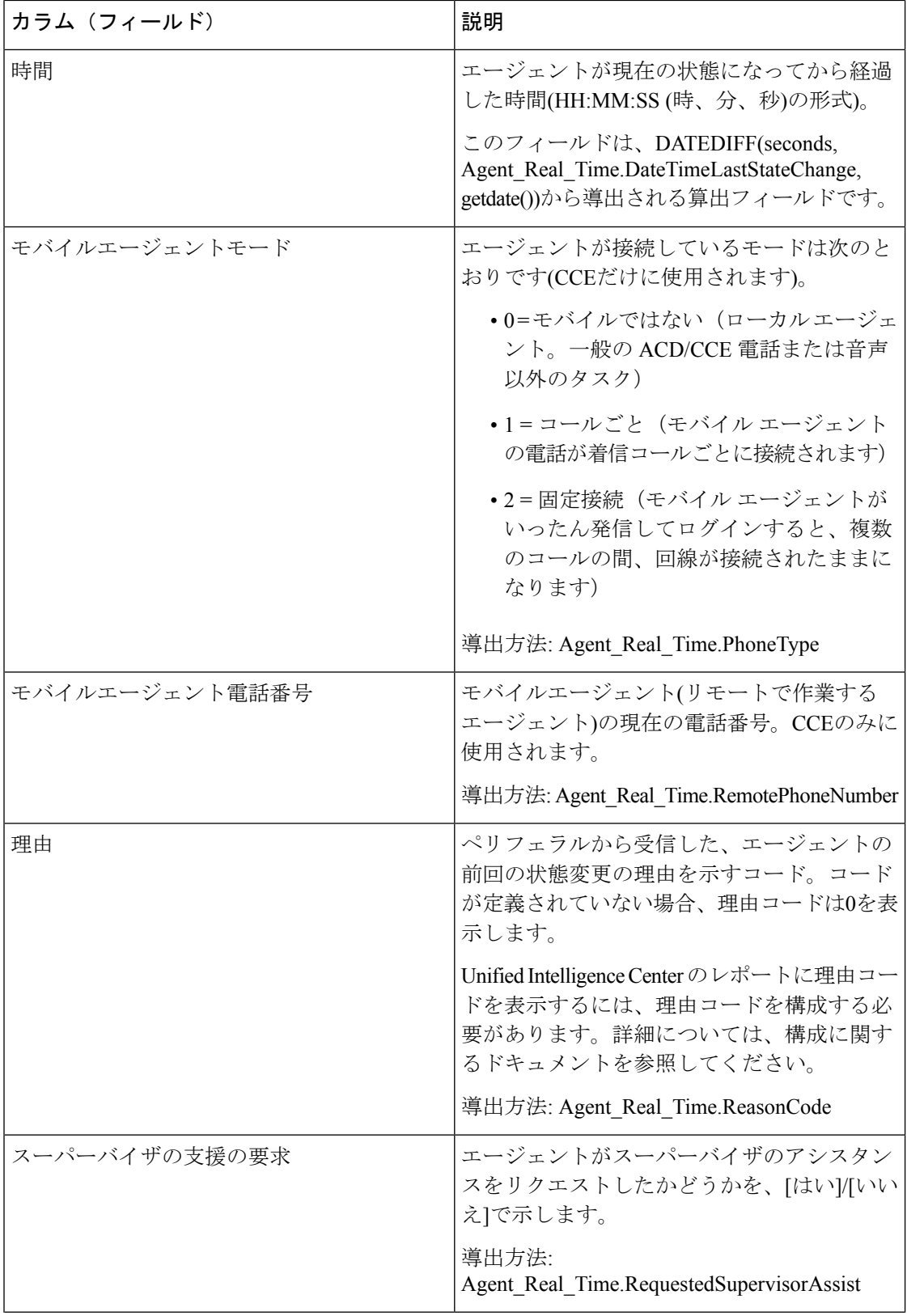

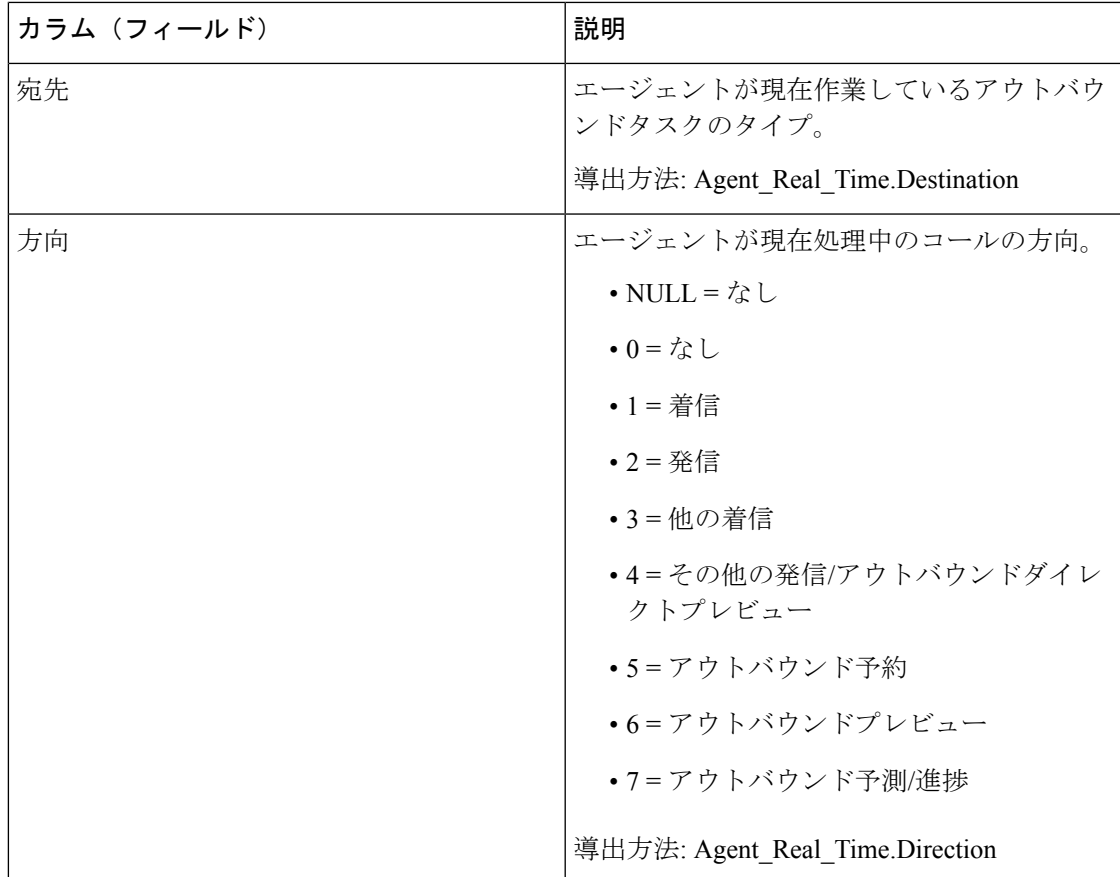

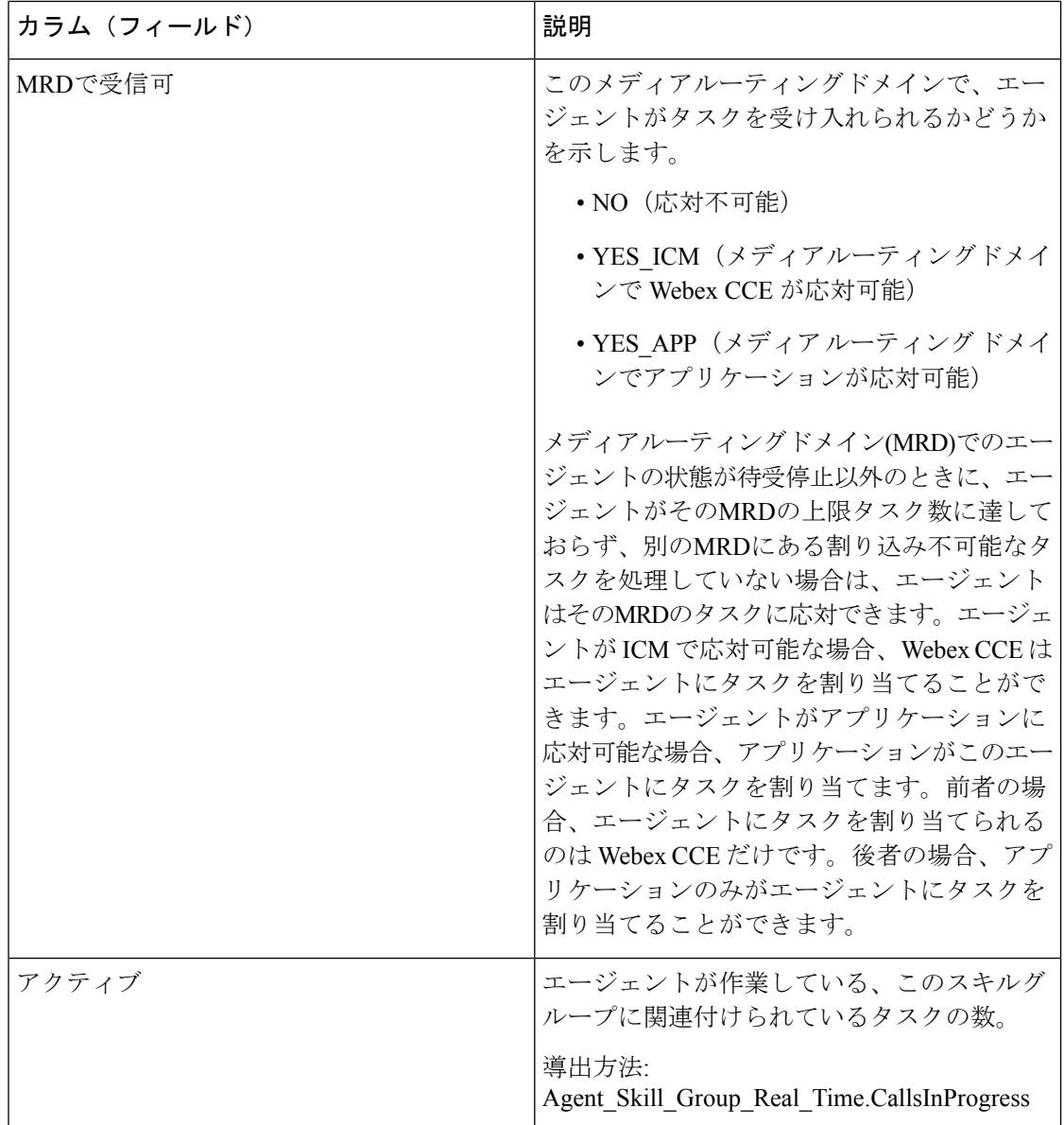

# エージェント状態リアルタイムグラフ

このレポートは、さまざまなエージェント状態のエージェントの現在の総数を表す円グラフで す。

ビュー:このレポートには、[エージェント状態リアルタイムグラフ(Agent State Real Time Graph)] という 1 つのチャートビューがあります。

クエリ:このレポートのデータは、匿名ブロックから作成されます。

値リスト:エージェント

データの取得元となるデータベーススキーマテーブル:Agent\_Real\_Time.AgentState

エージェント状態 - リアルタイム円グラフには、次のデータが表示されます。

表 **<sup>1</sup> :** エージェント状態リアルタイム円グラフ

| フィールド | 説明                                                                                                    |
|-------|----------------------------------------------------------------------------------------------------|
| 待受停止  | この状態のエージェントにタスクを割り当てることはできません。                                                                                          |
| 準備完了  | エージェントは、エージェントデスクトップツールで受信可状態に設<br>定しています。                                                                              |
| アクティブ | エージェントは、タスクまたはコールを処理中です。                                                                                                |
| 後処理   | エージェントは、コールの後処理を実行中です。                                                                                                  |
| 予約済み  | エージェントは、コールまたはタスクを割り当てられています。                                                                                           |
|       | 音声コールの場合は、エージェントの電話機が呼び出されているとき<br>に予約済み状態になります。                                                                        |
| 中断    | エージェントは、中断タスクを処理中に中断なしのコールまたはタス<br>クを受信します。                                                                             |
| 不明    | エージェントの状態は不明です。                                                                                                    |
| 保留    | アウトバウンドオプションコールを処理するエージェントの場合、[保<br>留]状態はエージェントがコールに対して確保されていることを示し<br>ます。これは、アウトバウンドダイヤラがコールの接続中にエージェ<br>ントを保留にするためです。 |

## エージェントチーム**-**リアルタイム

このレポートには、選択したエージェントチームの現在のステータス、および選択したエー ジェントチーム内の各エージェントの現在のエージェント状態が表示されます。エージェント チーム-リアルタイムは、エージェント状態リアルタイムに類似の情報を提供しますが、チー ム別に表示され、グループ化されます。

ビュー:このレポートには、[エージェントチーム-リアルタイム(Agent Team Real Time)] と いう 1 つのグリッドビューがあります。

クエリ:このレポートのデータは、データベースクエリから作成されます。

グループ化:このレポートは、まずエージェントチームで、次にスーパーバイザでグループ化 されてソートされます。

値リスト:エージェントチーム

データの取得元となるデータベーススキーマテーブル:

• Agent

- Agent\_Real\_Time
- Agent\_Skill\_Group\_Real\_Time
- Agent\_Team
- Agent\_Team\_Member
- Media Routing Domain
- Person
- プレシジョンキュー
- Service
- Skill\_Group

### エージェントチームリアルタイムグリッドビューの利用可能なフィー ルド

このレポートで利用可能なフィールドには、現在のフィールドとしてデフォルトで表示される フィールドが含まれます。このレポートで利用可能なその他のフィールドは、『データベース スキーマ ハンドブック シスコ ユニファイド コンタクト センター エンタープライズ』 ([https://www.cisco.com/c/en/us/support/customer-collaboration/unified-contact-center-enterprise/](https://www.cisco.com/c/en/us/support/customer-collaboration/unified-contact-center-enterprise/products-technical-reference-list.html) [products-technical-reference-list.html](https://www.cisco.com/c/en/us/support/customer-collaboration/unified-contact-center-enterprise/products-technical-reference-list.html))に記載されているとおり、Agent\_Real\_Time テーブルから

直接取得されます。

### この他に次のテーブルが使用されます。

- **Agent\_Team**
	- [エージェントチーム(Agent Team)] フィールドは、Agent\_Team.AgentTeamID から 導出されます。
	- [プライマリスーパーバイザのスキルターゲットID(PriSupervisor Skill Target ID)] フィールドは、Agent Team.PriSupervisorSkillTargetID から導出されます。

#### • **Person**

- [名(FirstName)] は、Person.FirstName から導出されます。
- [姓(LastName)] は、Person.LastName から導出されます。

#### • **Media\_Routing\_Domain**

• [メディア(Media)] フィールドは、Media\_Routing\_Domain.EnterpriseName から導出 されます。

#### • **Service**

•「サービス名 (Service Name) 1は、Service.EnterpriseName から導出されます。

### エージェントチームリアルタイムグリッドビューの現在のフィールド

現在のフィールドは、ストックテンプレートから生成されるレポートにデフォルトで表示され るフィールドです。

ストックテンプレートにデフォルトで配置されている順番(左から右)に現在のフィールドを示 します。

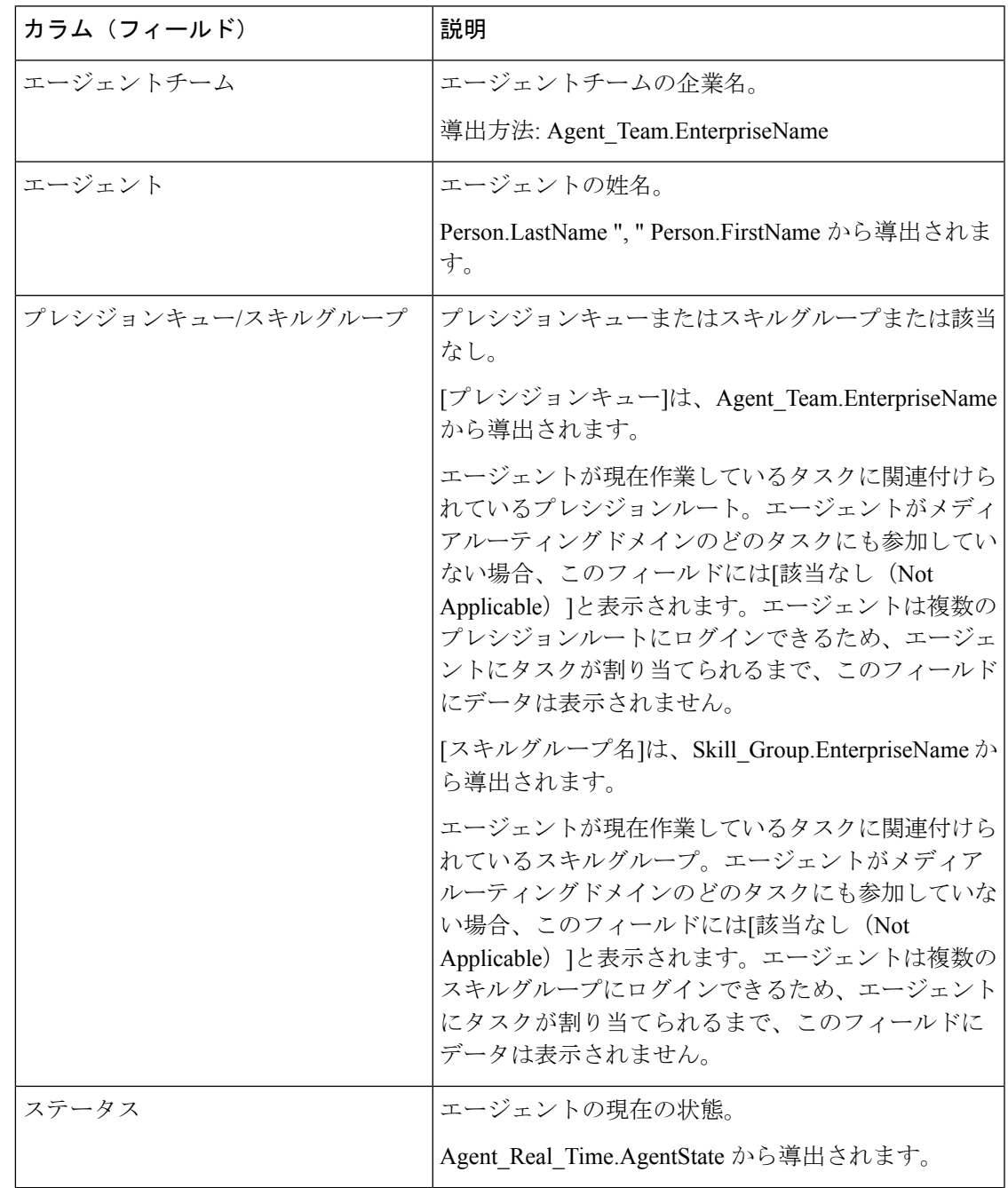

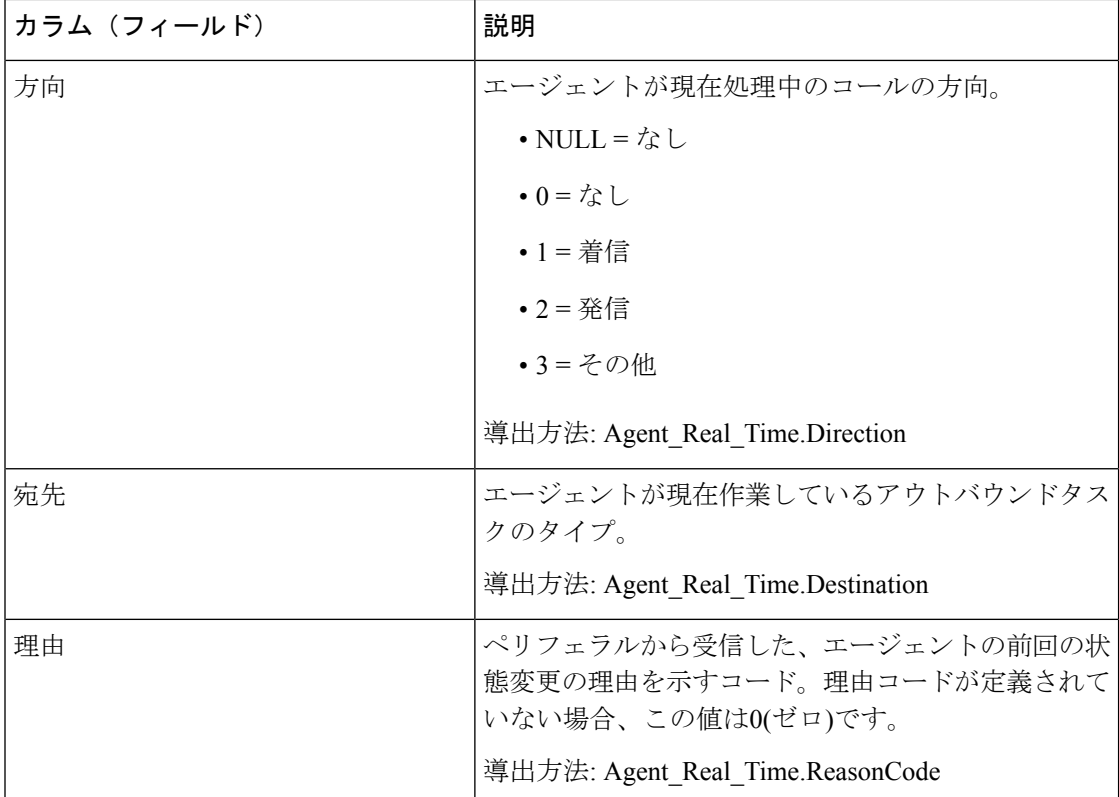

レポートサマリー:エージェントチームに関するサマリー行、各スーパーバイザに関するサマ リー行、およびすべてのデータに関するレポートサマリーがあります。詳細については、[レ](wxcce_b_reporting-user-guide_chapter3.pdf#nameddest=unique_53) [ポートサマリー行](wxcce_b_reporting-user-guide_chapter3.pdf#nameddest=unique_53)を参照してください。

# エージェントチーム状態数**-**リアルタイム

エージェントチーム状態数は、チームごとのエージェント状態の分布を提供します。このレ ポートを使用すると、現在のチームで対応可能なエージェントの数を特定できます。

ビュー:このレポートには、[エージェントチーム状態数-リアルタイム(AgentTeamStateCount Real Time)] という 1 つのグリッドビューがあります。

クエリ:このレポートのデータは、データベースクエリから作成されます。

グループ化:このレポートではグループ化は行われません。エージェントチームでソートされ ます。

値リスト:エージェントチーム

データの取得元となるデータベーススキーマテーブル:

- Agent
- Agent\_Real\_Time
- Agent\_Team
- Agent\_Team\_Member
- Media\_Routing\_Domain
- Person

### エージェントチーム状態数リアルタイムレポートの利用可能なフィー ルド

このレポートで利用可能なフィールドには、現在のフィールドとしてデフォルトで表示される フィールドがすべて含まれます。[現在 (Current) ]パネルでは、これらが表示名 ([保留 (Hold) ] など)で表示されます。[利用可能 (Available) ] パネルでは、データベース名 ([hold\_state] な ど)で表示されます。

これらのフィールドのデータ取得元は、Person、Agent Team、Agent Team Member、および Agent Real Timeテーブルです。

このレポートでは、次の追加フィールドを利用できます。

- [エージェントチームID(Agent Team ID)] : Agent Team Member.AgentTeamID から導出 されます。
- [メディア(Media)] : Media Routing Domain.EnterpriseName から導出されます。
- [タスク対象 (Eligible for Task) ]: Agent\_Real\_Time.AvailableInMRD が 0 であるエージェ ントの数から導出されます。

特定のメディアルーティングドメインで、タスクを受け取る資格があるエージェントの人 数。

メディアルーティングドメインでは、エージェントが非アクティブ状態(受け入れる準備 ができている状態)であるのに、「タスクに適格」な状態ではないことがあります。

これは、次のような状況で発生します。

- 音声以外のメディアルーティングドメイン:エージェントが現在音声タスクを処理し ている場合。
- 音声メディア ルーティング ドメイン:エージェントが現在、メールのタスク以外の マルチメディア タスクの作業を行っている場合。

メディアルーティングドメインでは、エージェントはタスクの作 業が可能でも(アクティブ受信状態)、「タスクに適格」な状態で あることがあります。これは、マルチセッションチャット(MSC) メディアルーティングドメインで発生する可能性があります。 エージェントが現在MSCタスクの作業を行っている場合、システ ムで設定されている上限タスク数に達するまでは、エージェント はタスクの受容に適格です。 (注)

### エージェントチーム状態数リアルタイムレポートの現在のフィールド

現在のフィールドは、ストックテンプレートから生成されるレポートにデフォルトで表示され るフィールドです。

ストックテンプレートにデフォルトで配置されている順番(左から右)に現在のフィールドを示 します。

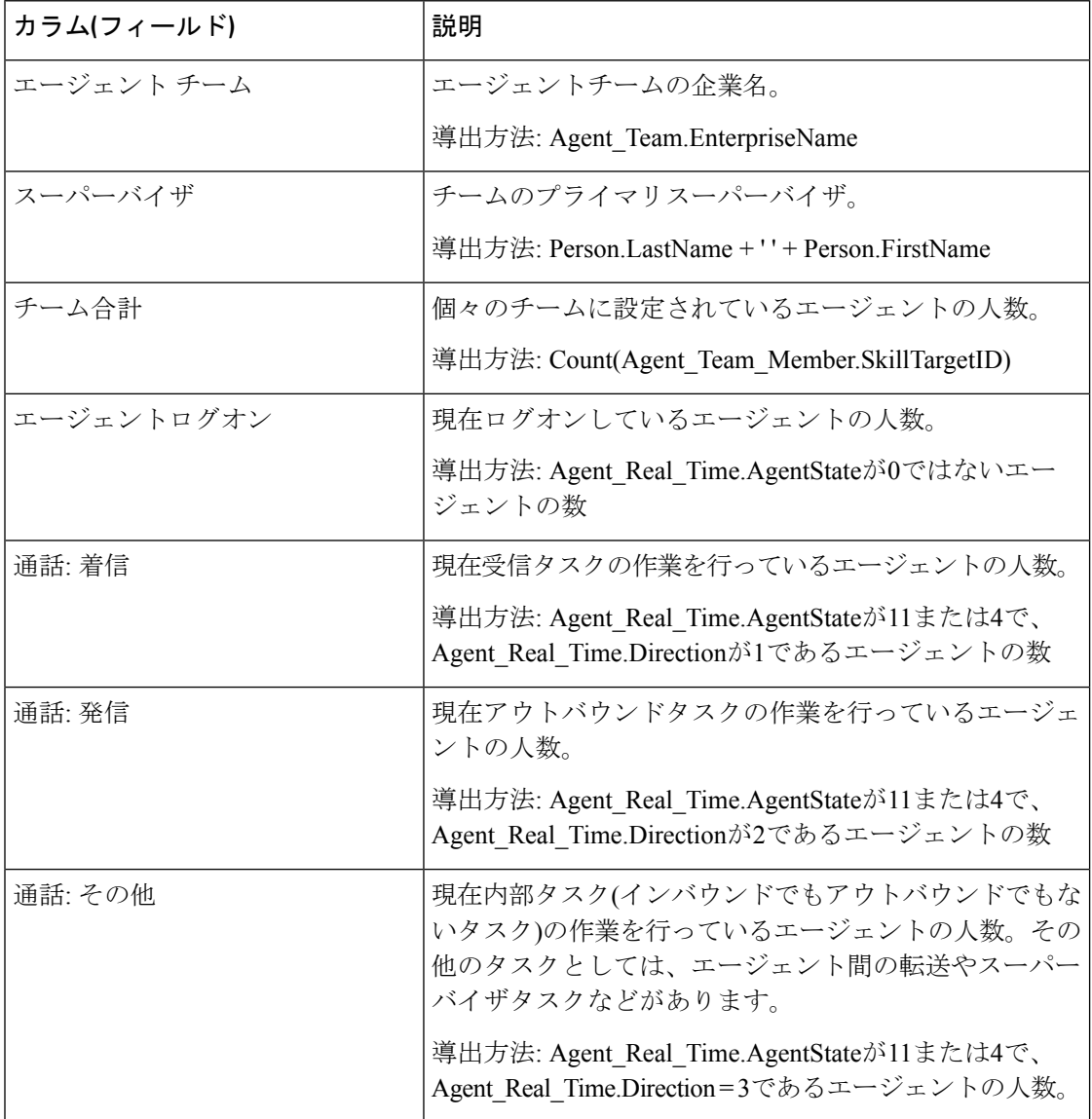

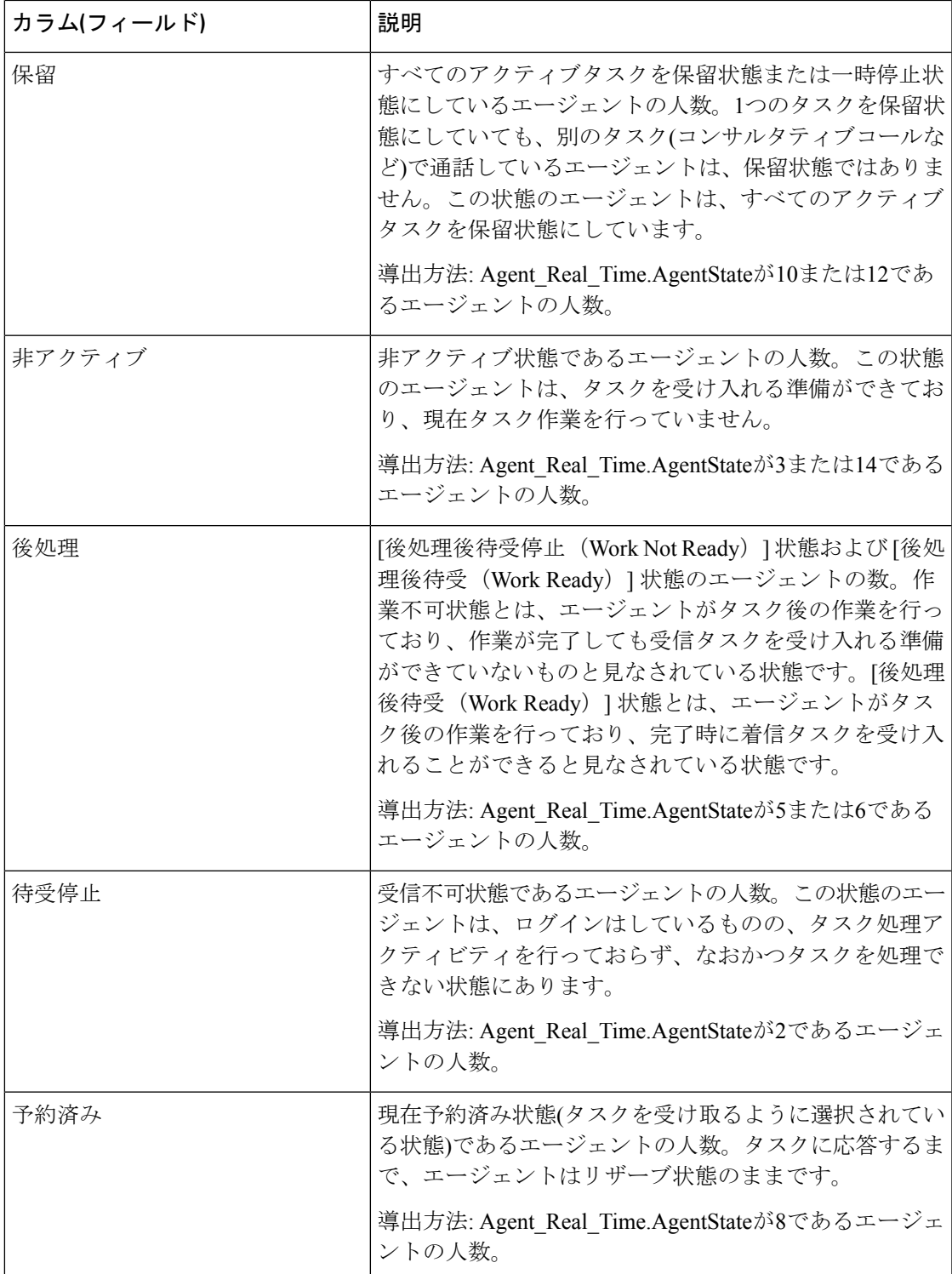

レポートサマリー:レポート全体に関するサマリー行があります。詳細については[、レポート](wxcce_b_reporting-user-guide_chapter3.pdf#nameddest=unique_53) [サマリー行](wxcce_b_reporting-user-guide_chapter3.pdf#nameddest=unique_53)を参照してください。

# コールタイプ **-** リアルタイム

[コールタイプ-リアルタイム(Call Type Real Time)] テンプレートから生成されたレポートに は、コールタイプの現在の状態が表示されます。このレポートには、キュー内のコール数、 キュー内の最長コール、過去 5 分間の統計など、現在のアクティビティの全体的なビューが コールタイプ別に表示されます。

クエリ:このレポートのデータは、データベースクエリから作成されます。

ビュー:このレポートには、デフォルトのグリッドビュー([コールタイプ-リアルタイム(Call Type Real Time)])と、1 つのチャートビュー([現在のコールタイプキュー(Call Type Queue Now)])があります。

#### 値リスト:コールタイプ

#### データの取得元となるデータベーススキーマテーブル:

- Call\_Type
- Call\_Type\_Real\_Time

### コール タイプ **-** リアルタイム グリッド ビューの利用可能なフィール ド

このレポートで利用可能なフィールドには、現在のフィールドとしてデフォルトで表示される フィールドが含まれます。このレポートで利用可能なその他のフィールドは、『*Cisco Unified Contact Center Enterprise* データベーススキーマハンドブック』([https://www.cisco.com/c/en/us/](https://www.cisco.com/c/en/us/support/customer-collaboration/unified-contact-center-enterprise/products-technical-reference-list.html) [support/customer-collaboration/unified-contact-center-enterprise/products-technical-reference-list.html](https://www.cisco.com/c/en/us/support/customer-collaboration/unified-contact-center-enterprise/products-technical-reference-list.html)) に記載されているとおり、Call\_Type\_Real\_Time テーブルから入力されます。

### コールタイプ **-** リアルタイム グリッド ビューの現在のフィールド

現在の各フィールドは、ストックテンプレートから生成されたレポートグリッドビューにデ フォルトで表示されるフィールドです。

現在の各フィールドは、ストックテンプレートにデフォルトで表示される順序で(左から右に 向かって)ここにリストされます。

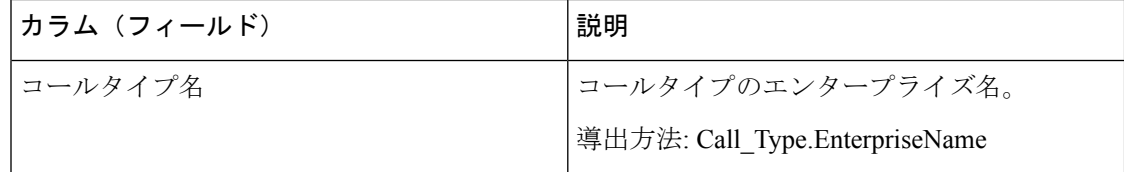

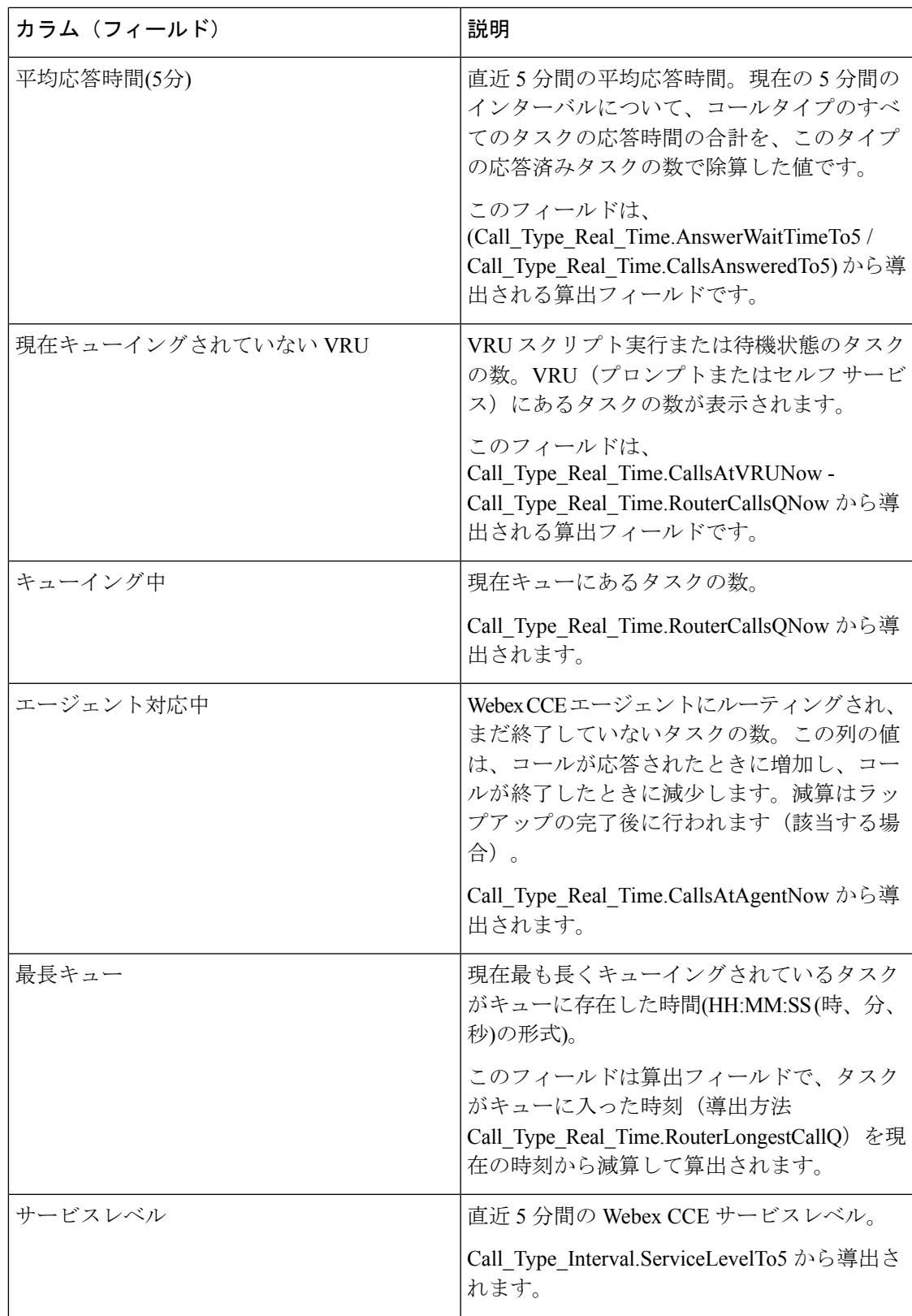

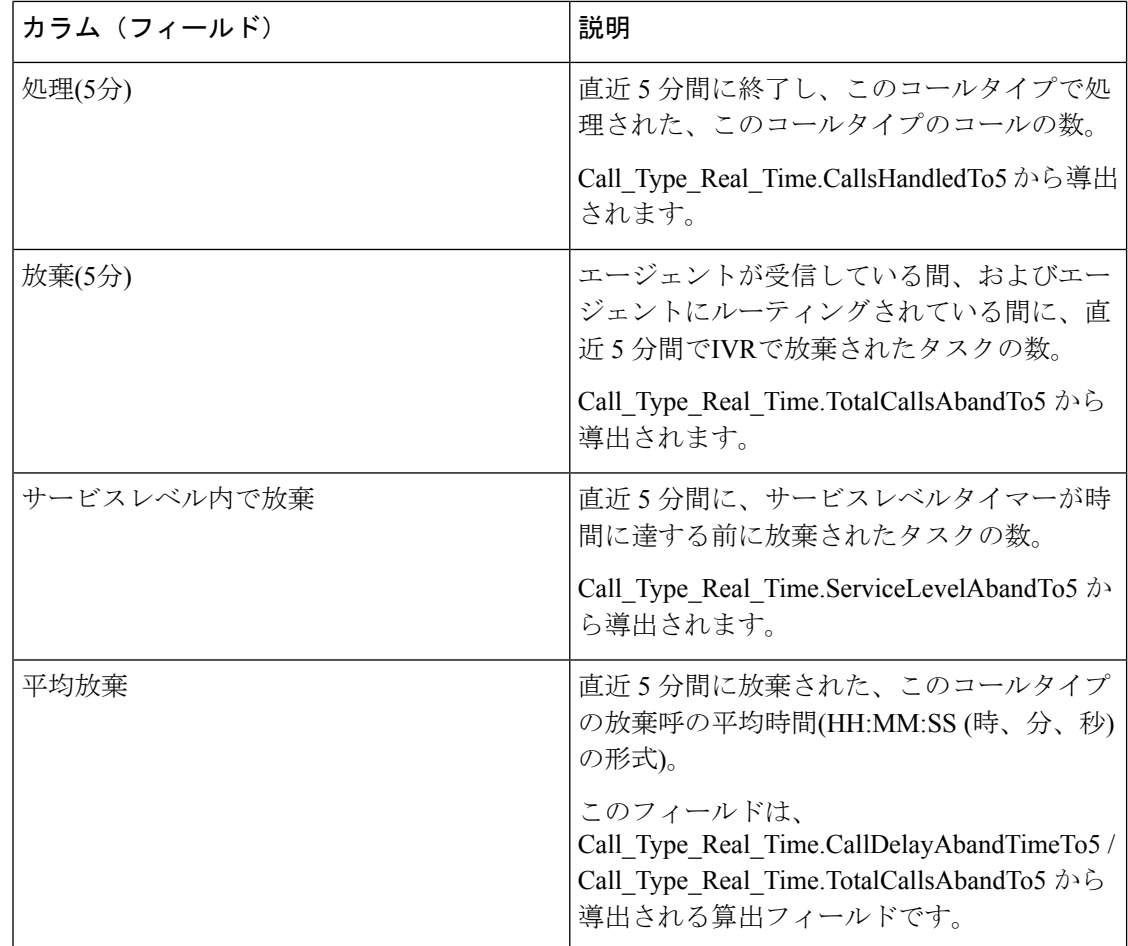

レポートサマリー:このレポートには、すべてのデータに関するサマリーがあります。

# エンタープライズスキルグループ**-**リアルタイム

エンタープライズスキルグループ - リアルタイムレポートには、選択したエンタープライズス キルグループの現在のステータス(エンタープライズスキルグループのキュー内のコールに関 するリアルタイム情報)が表示されます。エンタープライズスキルグループでは、ペリフェラ ル内または異なるペリフェラルでスキルグループをグループ化できます。

キューイング先がエンタープライズスキルグループであるコールは、そのエンタープライズス キルグループに属するそれぞれのペリフェラルスキルグループにキューイングされます。した がって、5つのペリフェラルスキルグループからなる1つのエンタープライズスキルグループに キューイングされた1つのコールは、5つのコールになります。

エンタープライズスキルグループの詳細については、『*Cisco Unified ICM/CCE*のレポートの概 念』([http://www.cisco.com/en/US/products/sw/custcosw/ps1844/tsd\\_products\\_support\\_series\\_](http://www.cisco.com/en/US/products/sw/custcosw/ps1844/tsd_products_support_series_home.html) [home.html](http://www.cisco.com/en/US/products/sw/custcosw/ps1844/tsd_products_support_series_home.html))を参照してください。

クエリ:このレポートのデータは、データベースクエリから作成されます。

ビュー:このレポートには、[エンタープライズスキルグループ-リアルタイム(EnterpriseSkill Group Real Time)] という 1 つのグリッドビューがあります。

値リスト:エンタープライズスキルグループ、メディアルーティングドメイン

データの取得元となるデータベーススキーマテーブル:

- Enterprise\_Skill\_Group
- Enterprise\_Skill\_Group\_Member
- Media\_Routing\_Domain
- Skill Group
- Skill\_Group\_Real\_Time

### エンタープライズスキルグループ**-**リアルタイムグリッドビューの利用 可能なフィールド

このレポートで利用可能なフィールドには、現在のフィールドとしてデフォルトで表示される フィールドが含まれます。このレポートで利用可能なその他のフィールドは、『*Cisco Unified Contact Center Enterprise* データベーススキーマガイド』([http://www.cisco.com/en/US/products/](http://www.cisco.com/en/US/products/sw/custcosw/ps1844/tsd_products_support_series_home.html) [sw/custcosw/ps1844/tsd\\_products\\_support\\_series\\_home.html](http://www.cisco.com/en/US/products/sw/custcosw/ps1844/tsd_products_support_series_home.html))に記載されているとおり、 Skill Group Real Time テーブルから取得されます。

### エンタープライズスキルグループ**-**リアルタイムグリッドビューの現在 のフィールド

現在のフィールドは、ストックテンプレートから生成されるレポートにデフォルトで表示され るフィールドです。

ストックテンプレートにデフォルトで配置されている順番(左から右)に現在のフィールドを示 します。

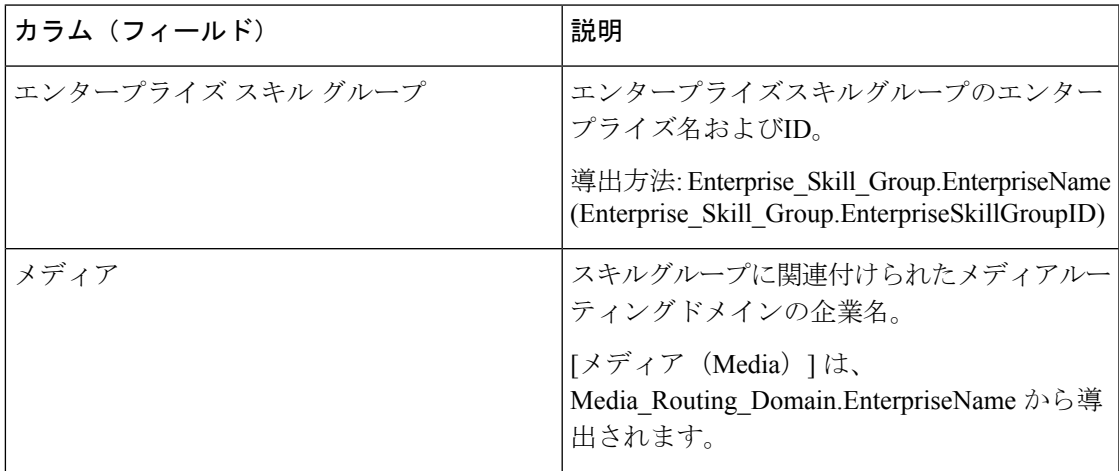

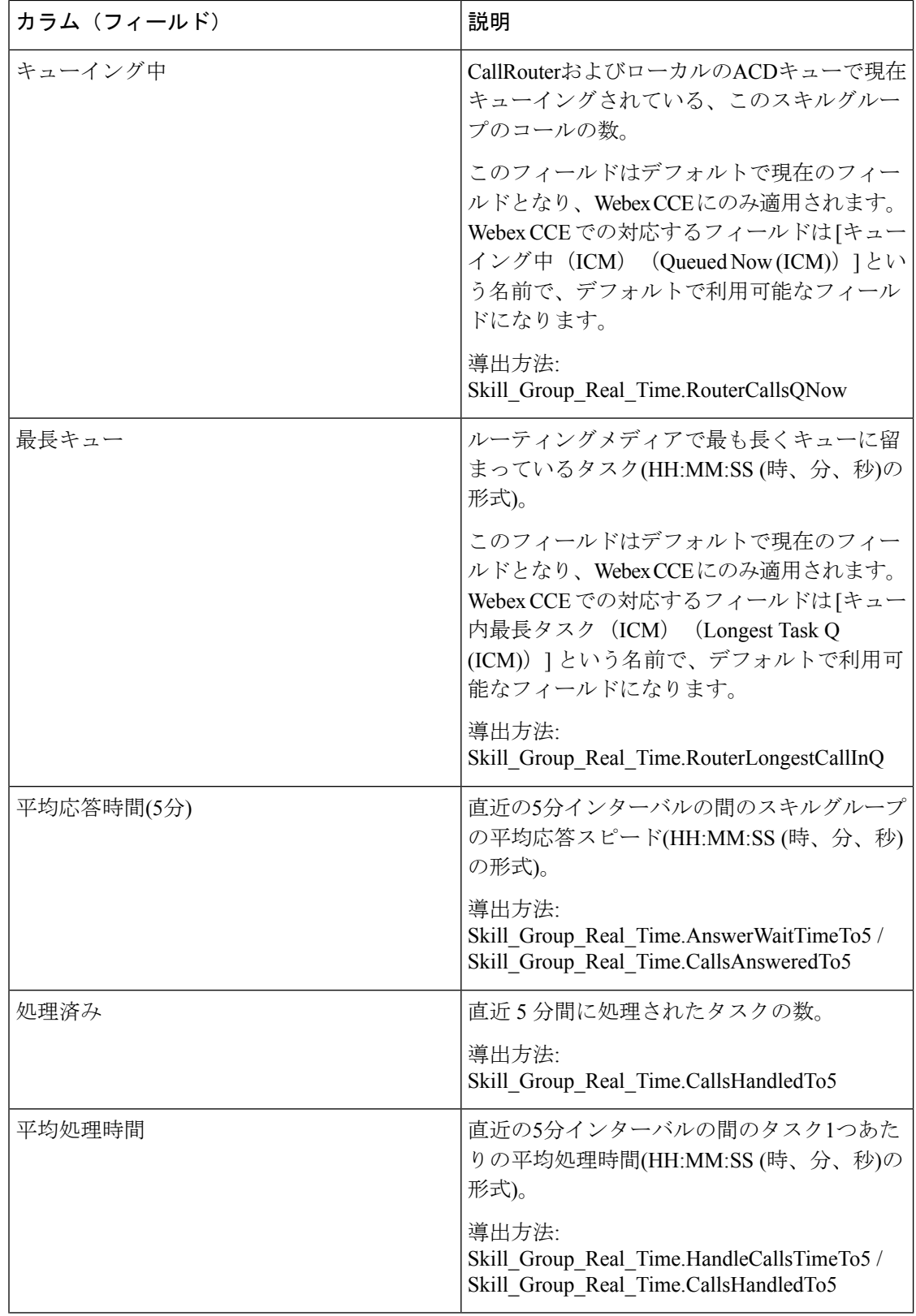

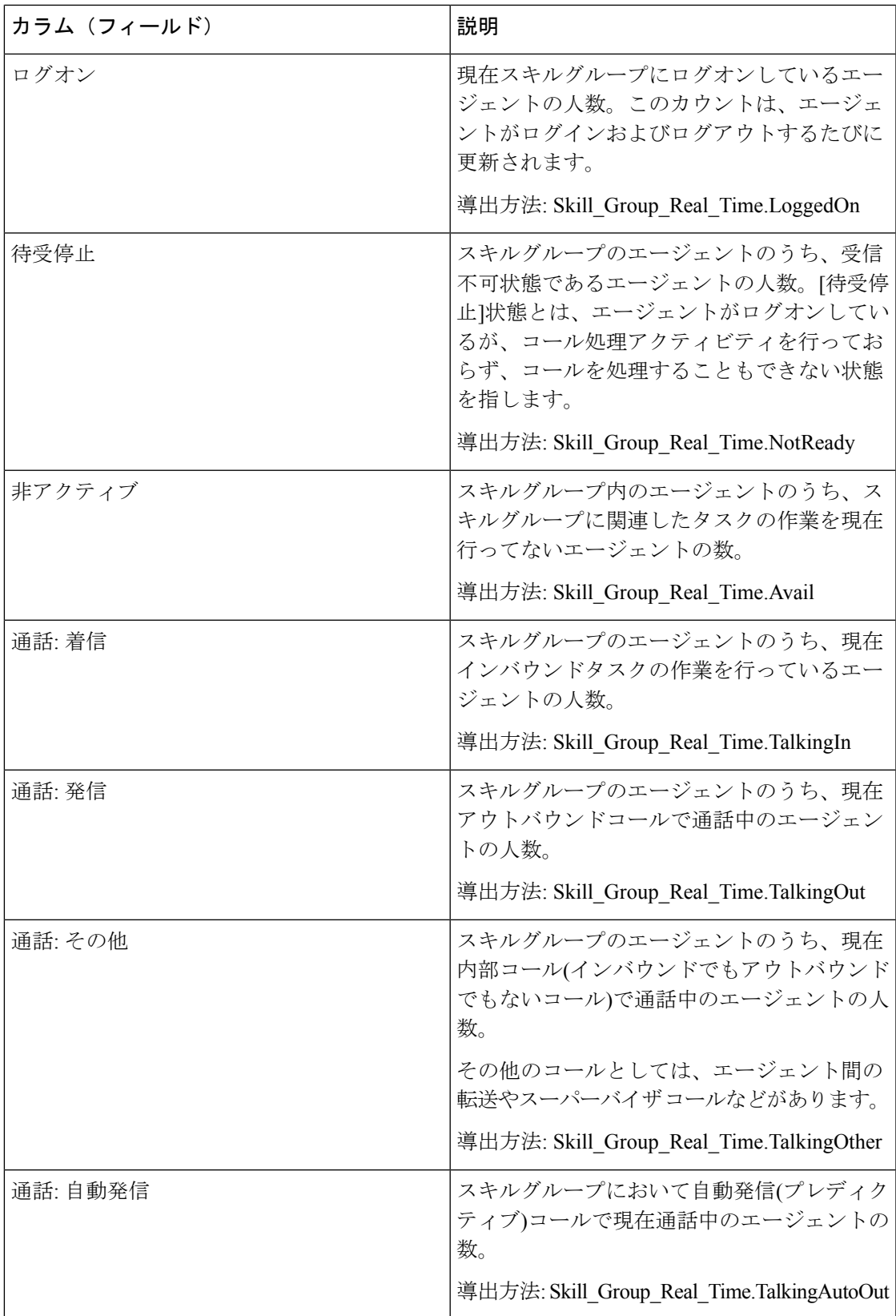

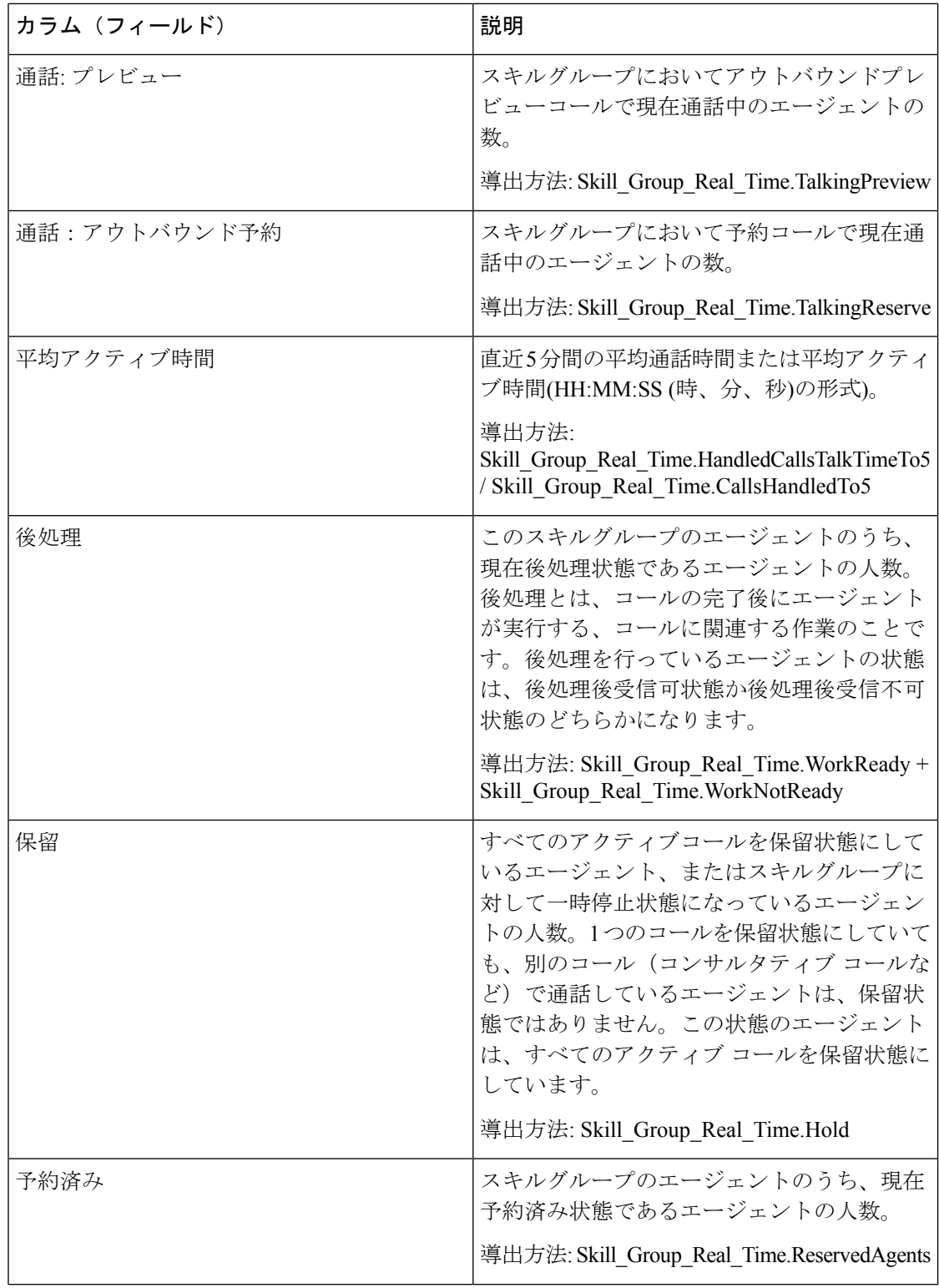

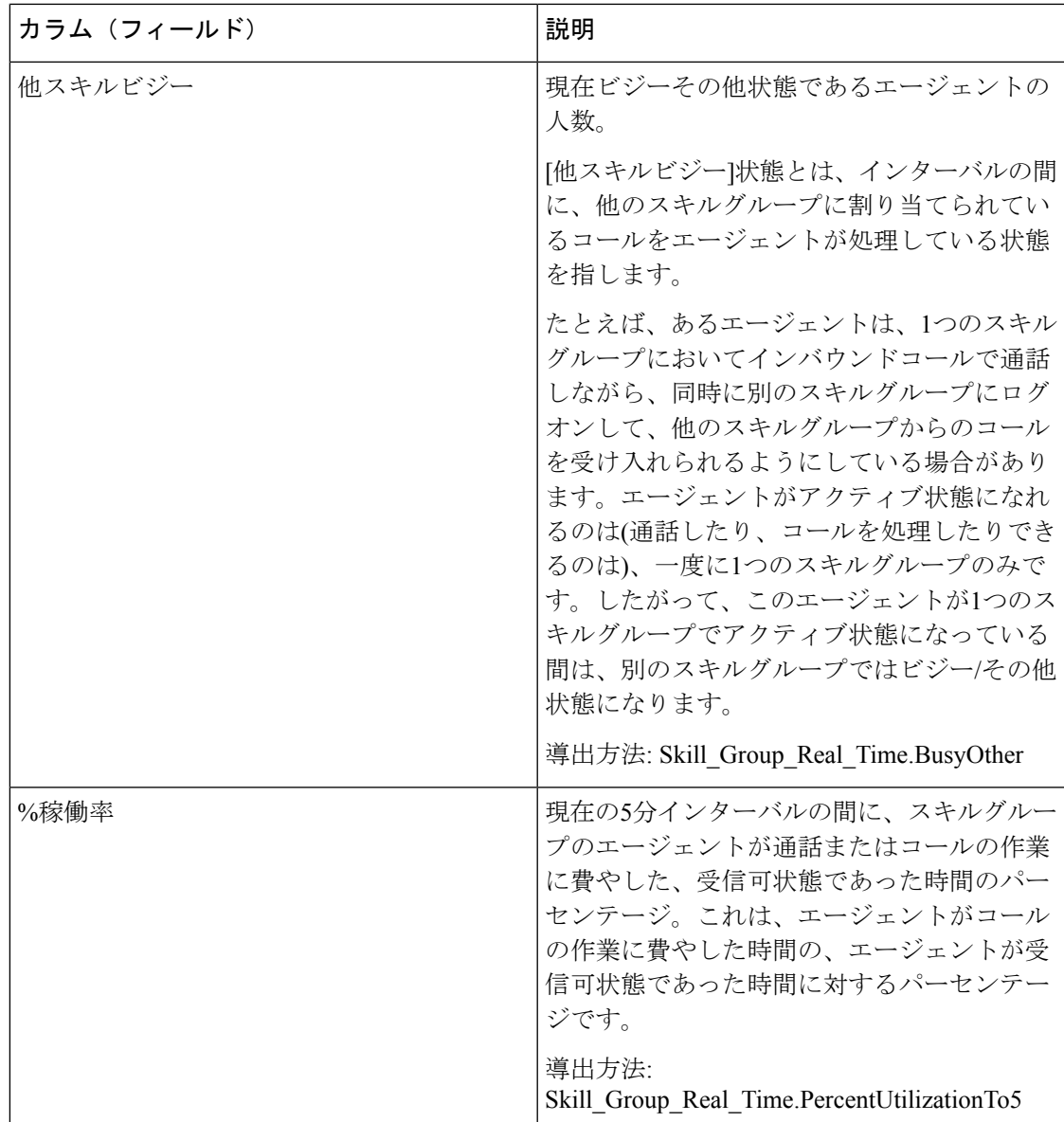

レポートサマリー:すべてのデータに関するレポートサマリーがあります。

# ペリフェラルサービス**-**リアルタイム全フィールド

Webex CCE では、[ペリフェラルサービス-リアルタイム(PeripheralService Real Time)] レポー トにより、サービスあたりのキュー内コール数など、現在の情報を確認できます。

サービスの詳細については、『Cisco Unified ICM/Contact Center 企業のレポートの概念』 ([http://www.cisco.com/en/US/products/sw/custcosw/ps1844/tsd\\_products\\_support\\_series\\_home.html](http://www.cisco.com/en/US/products/sw/custcosw/ps1844/tsd_products_support_series_home.html)) を参照してください。Avaya の VDN など、TDM エンティティのマッピングについては、 [http://www.cisco.com/en/US/products/sw/custcosw/ps1844/tsd\\_products\\_support\\_series\\_home.html](http://www.cisco.com/en/US/products/sw/custcosw/ps1844/tsd_products_support_series_home.html) に ある関連する ACD 補足文書を参照してください。

ペリフェラルサービスレポートは、Contact Center Enterprise環境には適用されません。

クエリ:このレポートのデータは、データベースクエリから作成されます。

ビュー:このレポートには、[ペリフェラルサービス-リアルタイム全フィールド(Peripheral Service Real Time All Fields)] という 1 つのグリッドビューがあります。

- 値リスト:サービス
- データの取得元となるデータベーススキーマテーブル:
	- Service
	- Service\_Real\_Time

### ペリフェラルサービス **-** リアルタイム全フィールドグリッドビューの 利用可能なフィールド

このレポートグリッドで利用可能なフィールドには、現在のフィールドとしてデフォルトで表 示されるフィールドが含まれます。このレポートで利用可能なフィールドは、『*Cisco Unified Contact Center Enterprise* データベーススキーマガイド』([http://www.cisco.com/en/US/products/](http://www.cisco.com/en/US/products/sw/custcosw/ps1844/tsd_products_support_series_home.html) [sw/custcosw/ps1844/tsd\\_products\\_support\\_series\\_home.html](http://www.cisco.com/en/US/products/sw/custcosw/ps1844/tsd_products_support_series_home.html))に記載されているとおり、 Service Real Time テーブルから入力されます。

[サービス]フィールドは例外で、Service.EnterpriseNameから導出されます。

### ペリフェラルサービス**-**リアルタイム全フィールドグリッドビューの現 在のフィールド

現在のフィールドは、ストックテンプレートから生成されるレポートグリッドにデフォルトで 表示されるフィールドです。

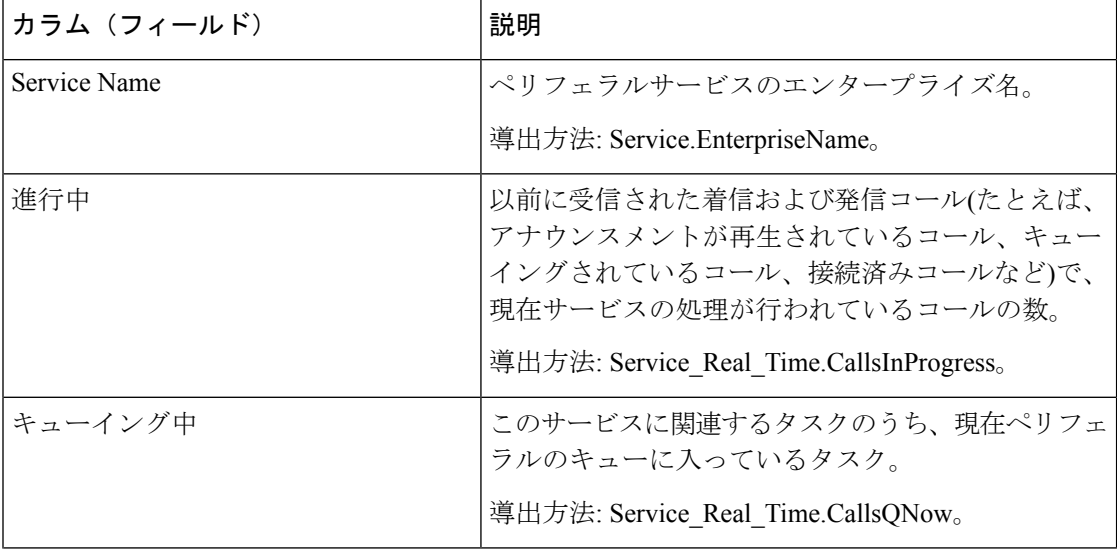

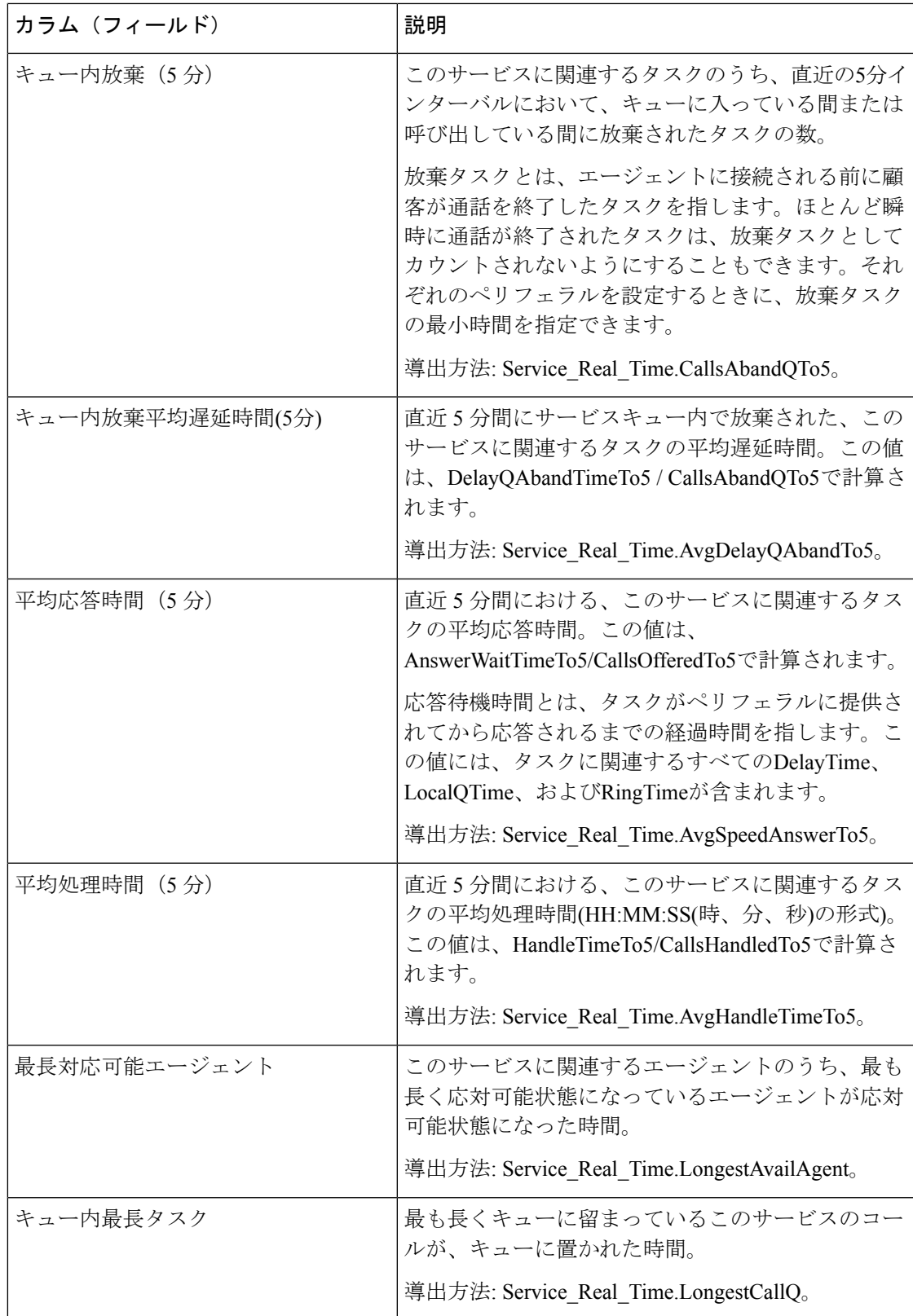

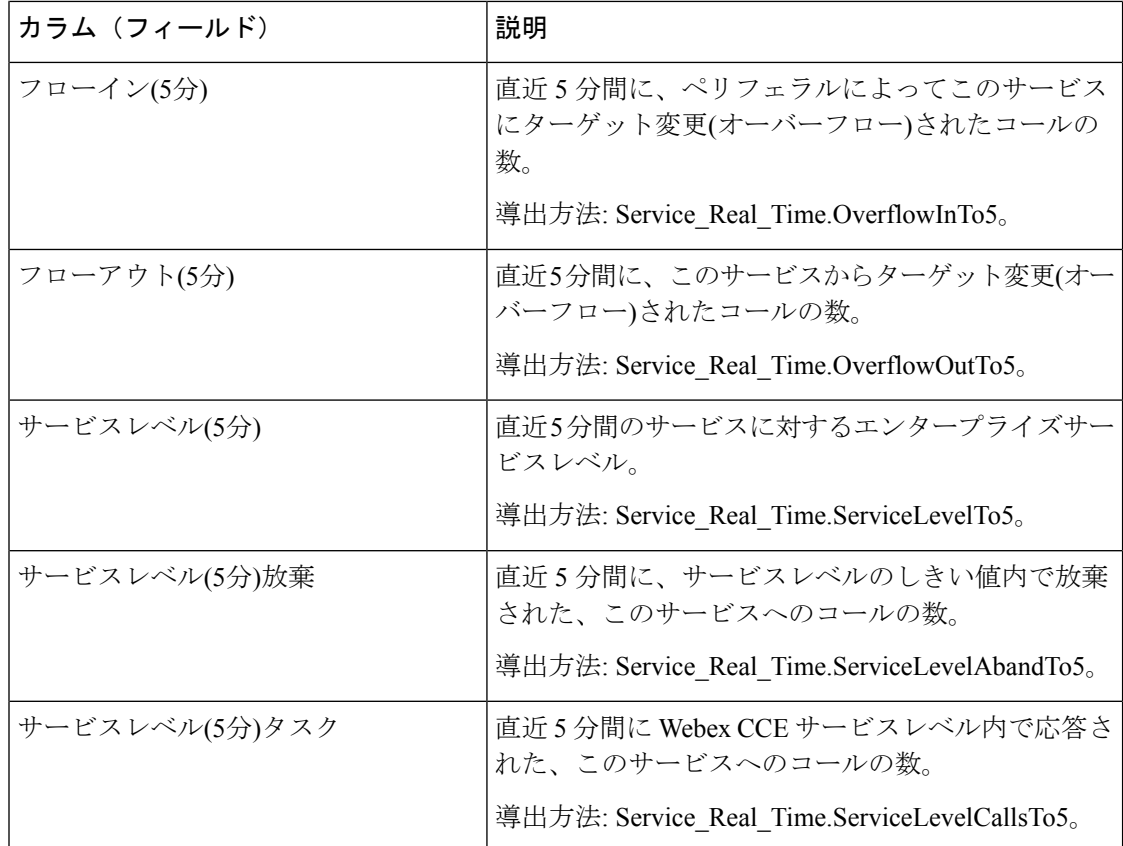

レポートサマリー:レポートには、すべてのフィールドに関する全体のサマリー行がありま す。詳細については、[レポートサマリー行](wxcce_b_reporting-user-guide_chapter3.pdf#nameddest=unique_53)を参照してください。

# ペリフェラルスキルグループ**-**リアルタイム全フィールド

ペリフェラルスキルグループレポートには、キュー内コール数や最長遅延などのリアルタイム 統計情報がスキルグループごとに示されます。このレポートは、スキルグループ活動に対して 使用します。

 $\mathscr{D}_{\mathscr{A}}$ 

ベーススキルグループに対してプライマリスキルグループやセカンダリスキルグループが定義 されている場合には、ベーススキルグループは表示されません。 (注)

クエリ:このレポートのデータは、データベースクエリから作成されます。

ビュー:このレポートには、[ペリフェラルスキルグループ-リアルタイム全フィールド(Peripheral Skill Group Real Time All Fields)] という 1 つのグリッドビューがあります。

グループ化:このレポートは、スキルグループでグループ化されます。

値リスト:スキルグループ、メディアルーティングドメイン

データの取得元となるデータベーススキーマテーブル:

- Media\_Routing\_Domain
- Skill\_Group
- Skill\_Group\_Real\_Time

### ペリフェラルスキルグループ**-**リアルタイム全フィールドグリッドビュー の利用可能なフィールド

このレポートで利用可能なフィールドには、現在のフィールドとしてデフォルトで表示される フィールドが含まれます。このレポートで利用可能なその他のフィールドは、『データベース スキーマ ハンドブック シスコ ユニファイド コンタクト センター エンタープライズ』 ([https://www.cisco.com/c/en/us/support/customer-collaboration/unified-contact-center-enterprise/](https://www.cisco.com/c/en/us/support/customer-collaboration/unified-contact-center-enterprise/products-technical-reference-list.html) [products-technical-reference-list.html](https://www.cisco.com/c/en/us/support/customer-collaboration/unified-contact-center-enterprise/products-technical-reference-list.html)) に記載されているとおり、PSkill Group Real Time テーブ ルから取得されます。

### ペリフェラルスキルグループ**-**リアルタイム全フィールドグリッドビュー の現在のフィールド

現在のフィールドは、ストックテンプレートから生成されるレポートにデフォルトで表示され るフィールドです。

ストックテンプレートにデフォルトで配置されている順番(左から右)に現在のフィールドを示 します。

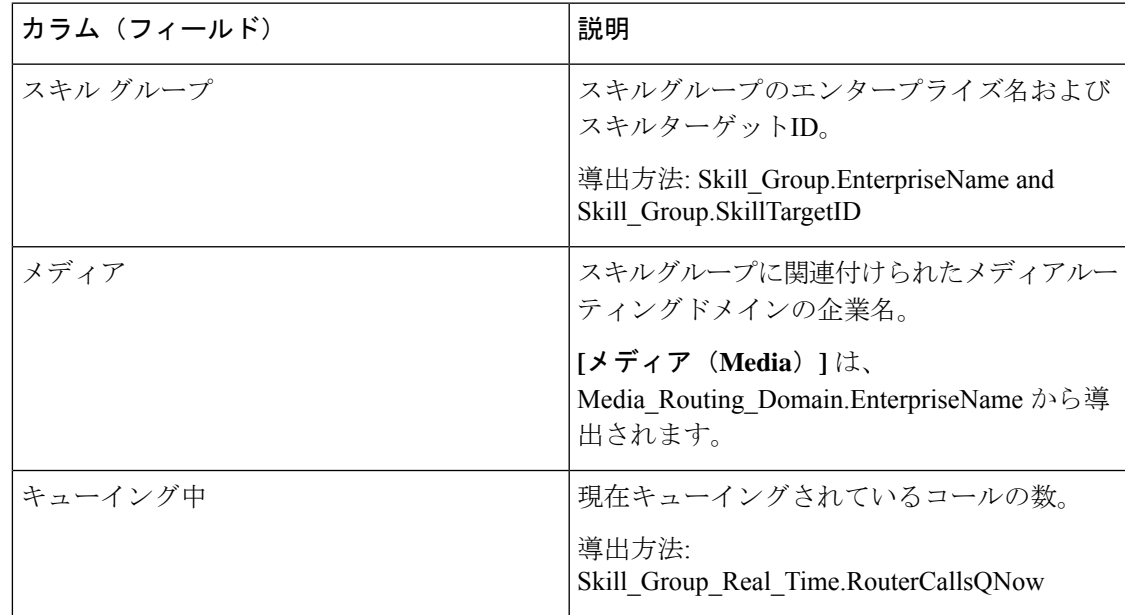

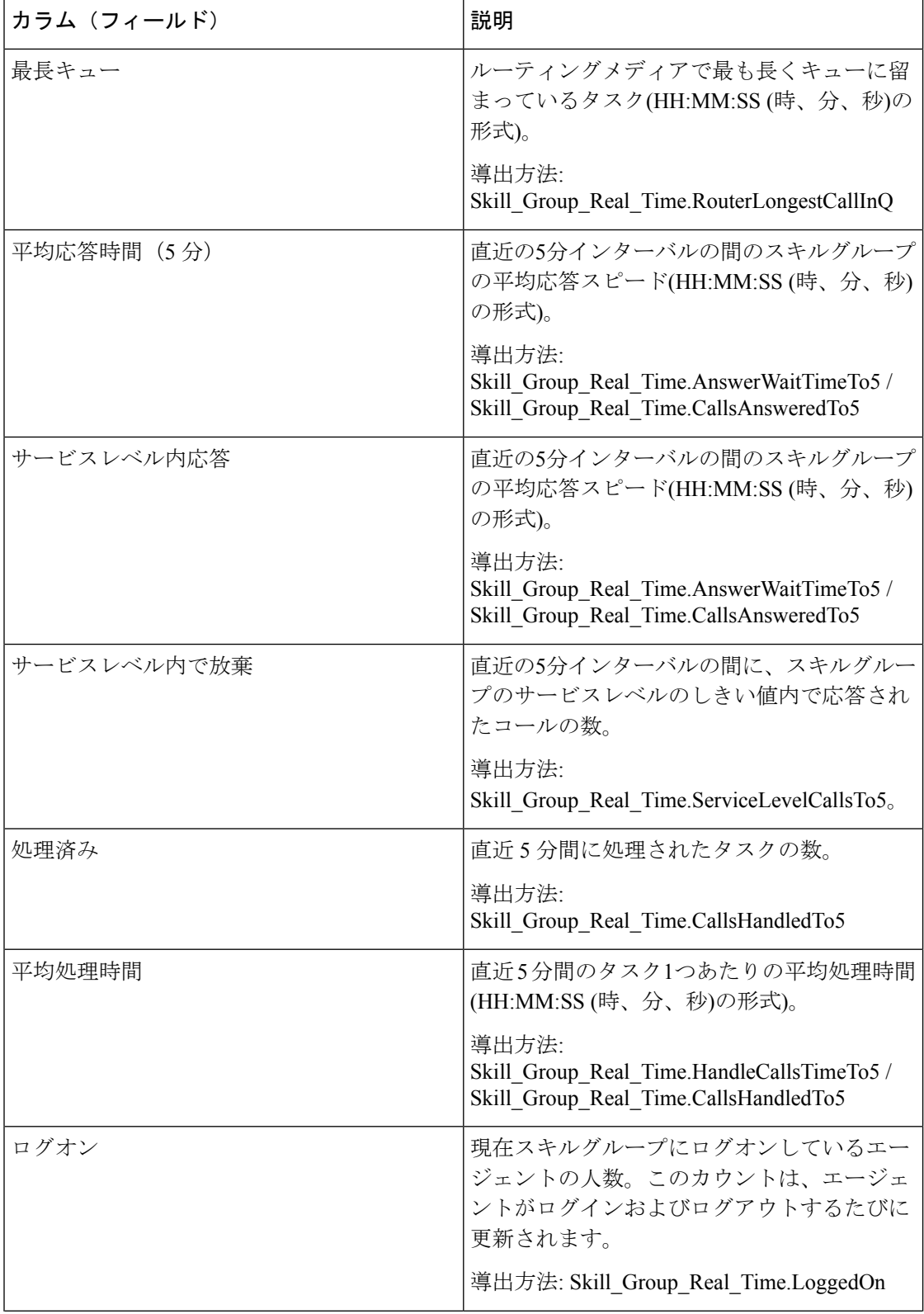

I

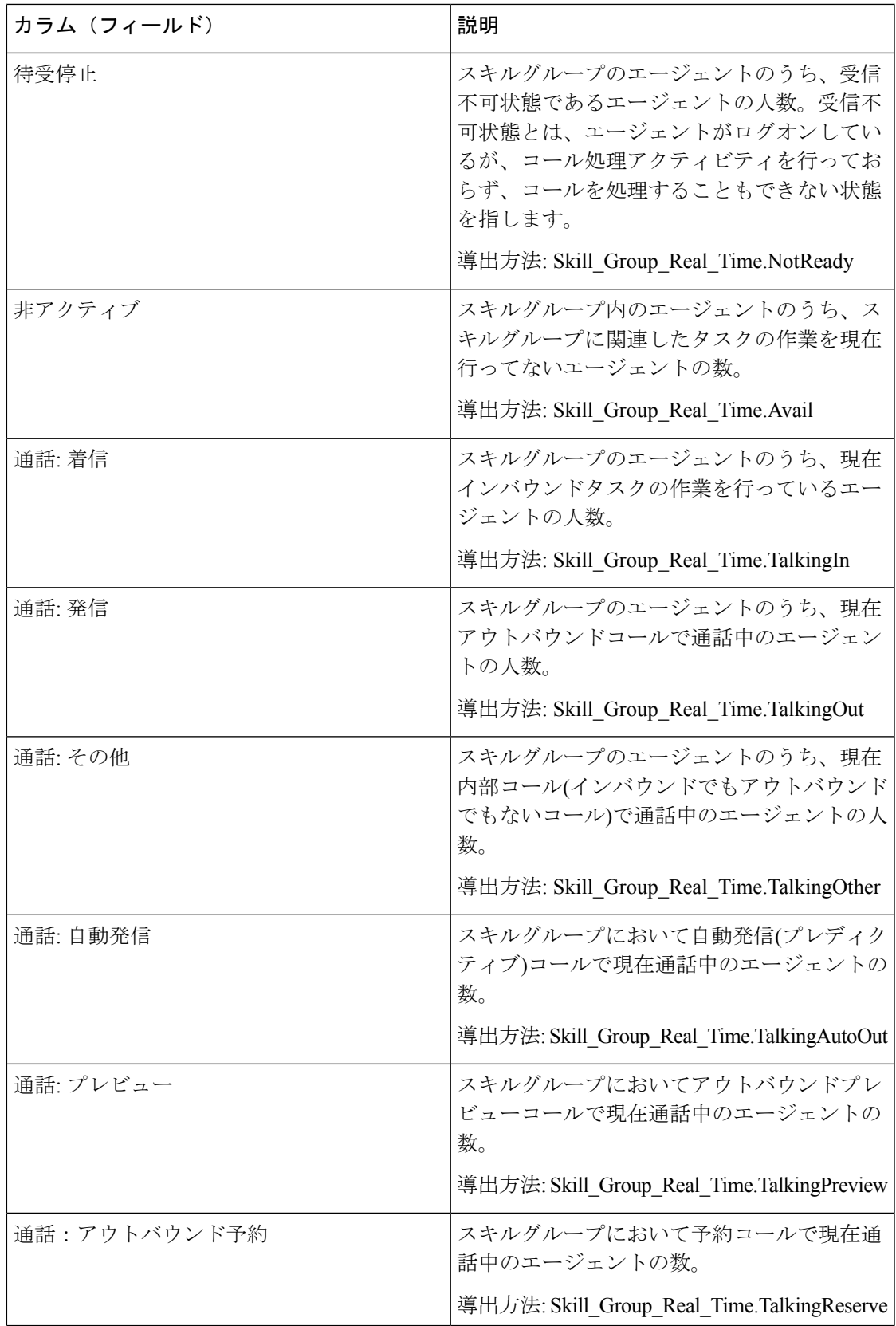

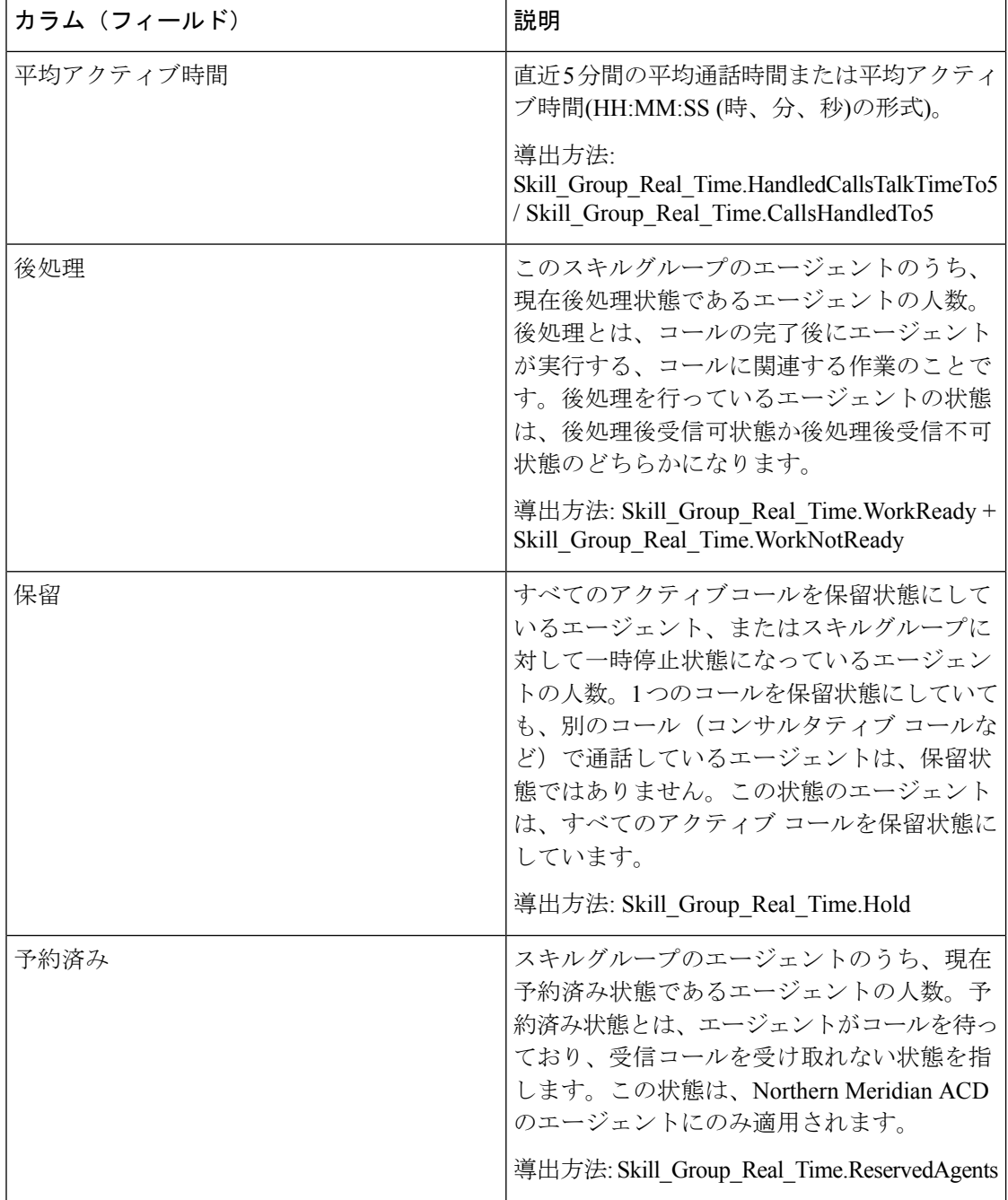

 $\overline{\phantom{a}}$ 

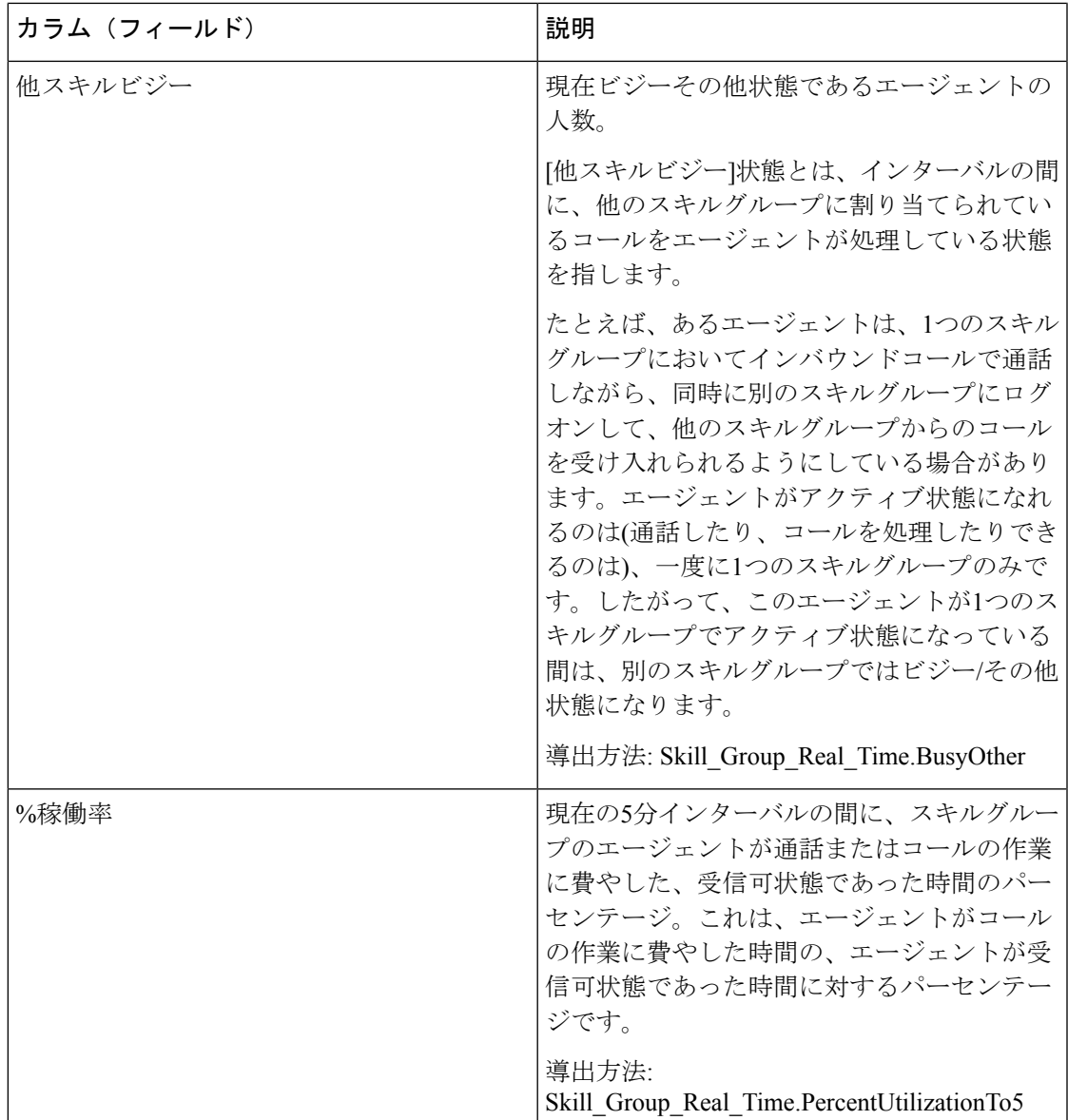

レポートサマリー:スキルグループに関するサマリー行があります。[%他スキルビジー]以外 のすべてのフィールドに関する全体のレポートのサマリがあります。

# プレシジョンキュー**-**リアルタイム全フィールド

プレシジョンキュー-リアルタイムレポートは、選択したプレシジョンキューの現在のステー タスを示します。このレポートは、プレシジョンキューごとのキュー内のコール数や最長遅延 などの情報を提供します。

クエリ:このレポートのデータは、データベースクエリから作成されます。

ビュー:このレポートには、[プレシジョンキュー-リアルタイム全フィールド(PrecisionQueue Real Time All Fields)] という 1 つのグリッドビューがあります。

グループ化:このレポートは、プレシジョンキューでグループ化されます。

値リスト:プレシジョンキュー、メディアルーティングドメイン

- データの取得元となるデータベーススキーマテーブル:
	- Attributes
	- Media\_Routing\_Domain
	- Precision Q Real Time
	- Precision Queue

### プレシジョンキュー**-**リアルタイム全フィールドグリッドビューの利用 可能なフィールド

このレポートで利用可能なフィールドには、現在のフィールドとしてデフォルトで表示される フィールドが含まれます。このレポートで利用可能なその他のフィールドは、『データベース スキーマ ハンドブック シスコ ユニファイド コンタクト センター エンタープライズ』 ([https://www.cisco.com/c/en/us/support/customer-collaboration/unified-contact-center-enterprise/](https://www.cisco.com/c/en/us/support/customer-collaboration/unified-contact-center-enterprise/products-technical-reference-list.html) [products-technical-reference-list.html](https://www.cisco.com/c/en/us/support/customer-collaboration/unified-contact-center-enterprise/products-technical-reference-list.html))に記載されているとおり、Precision\_Queue\_Real\_Time テー ブルから取得されます。

### プレシジョンキュー**-**リアルタイム全フィールドグリッドビューの現在 のフィールド

現在のフィールドは、ストックテンプレートから生成されるレポートにデフォルトで表示され るフィールドです。

ストックテンプレートにデフォルトで配置されている順(左から右)に、現在のフィールドを以 下に示します。

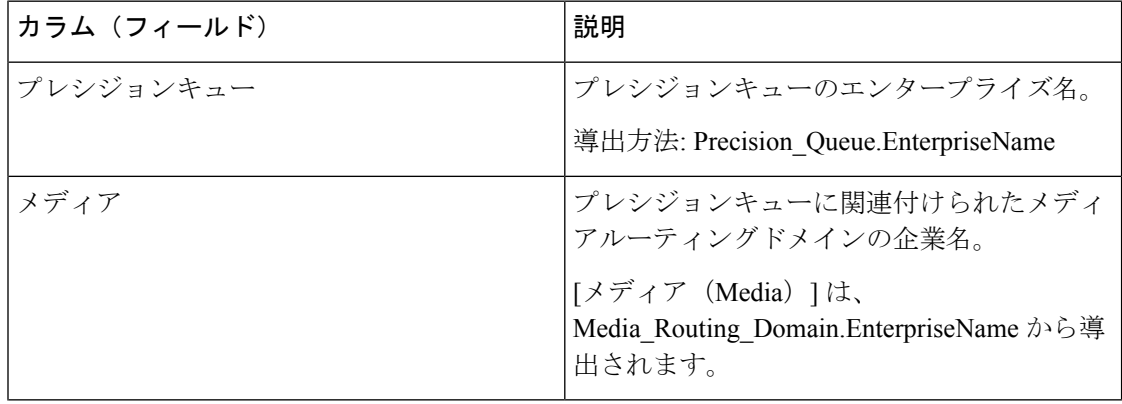

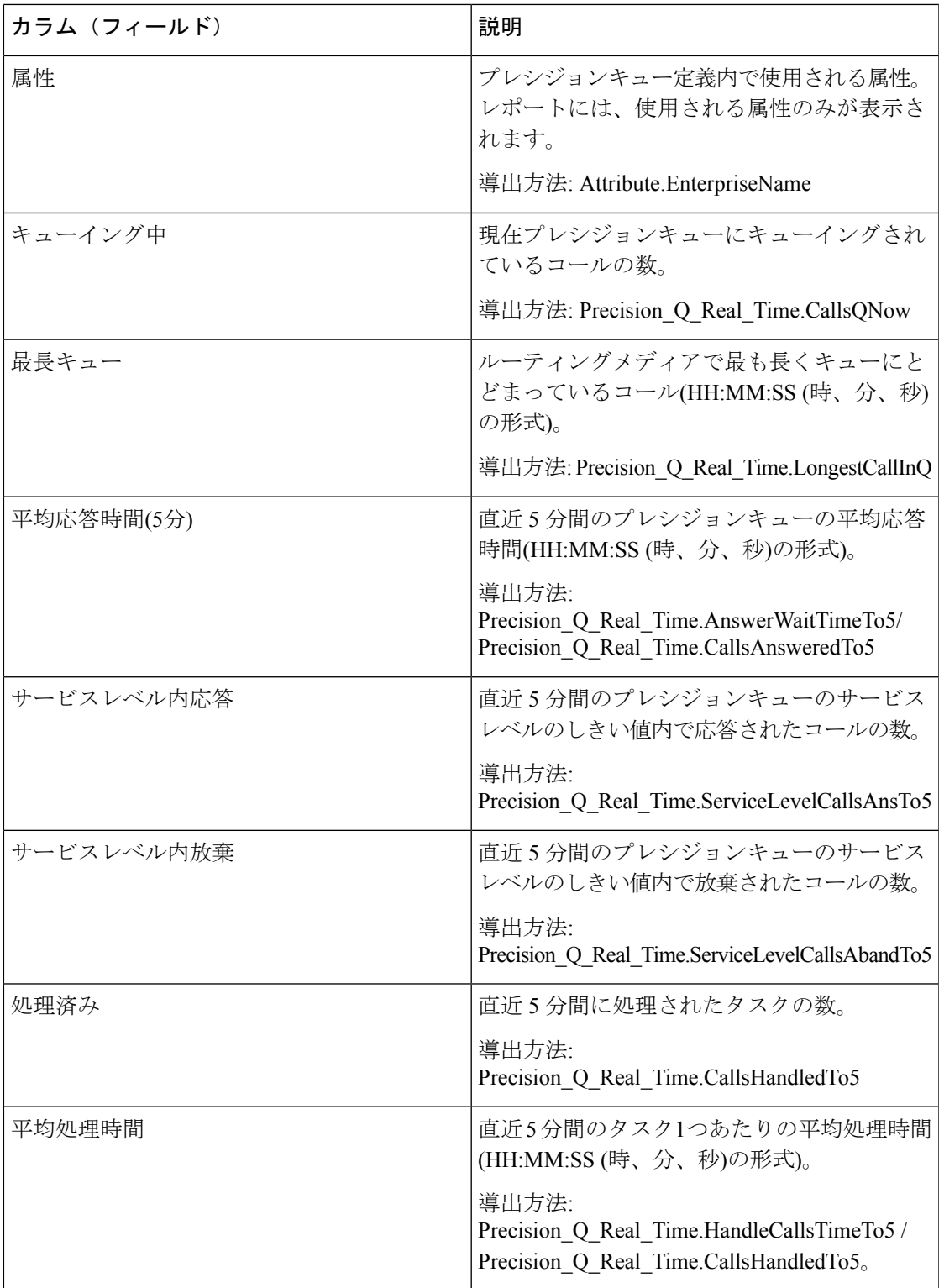

 $\overline{\phantom{a}}$ 

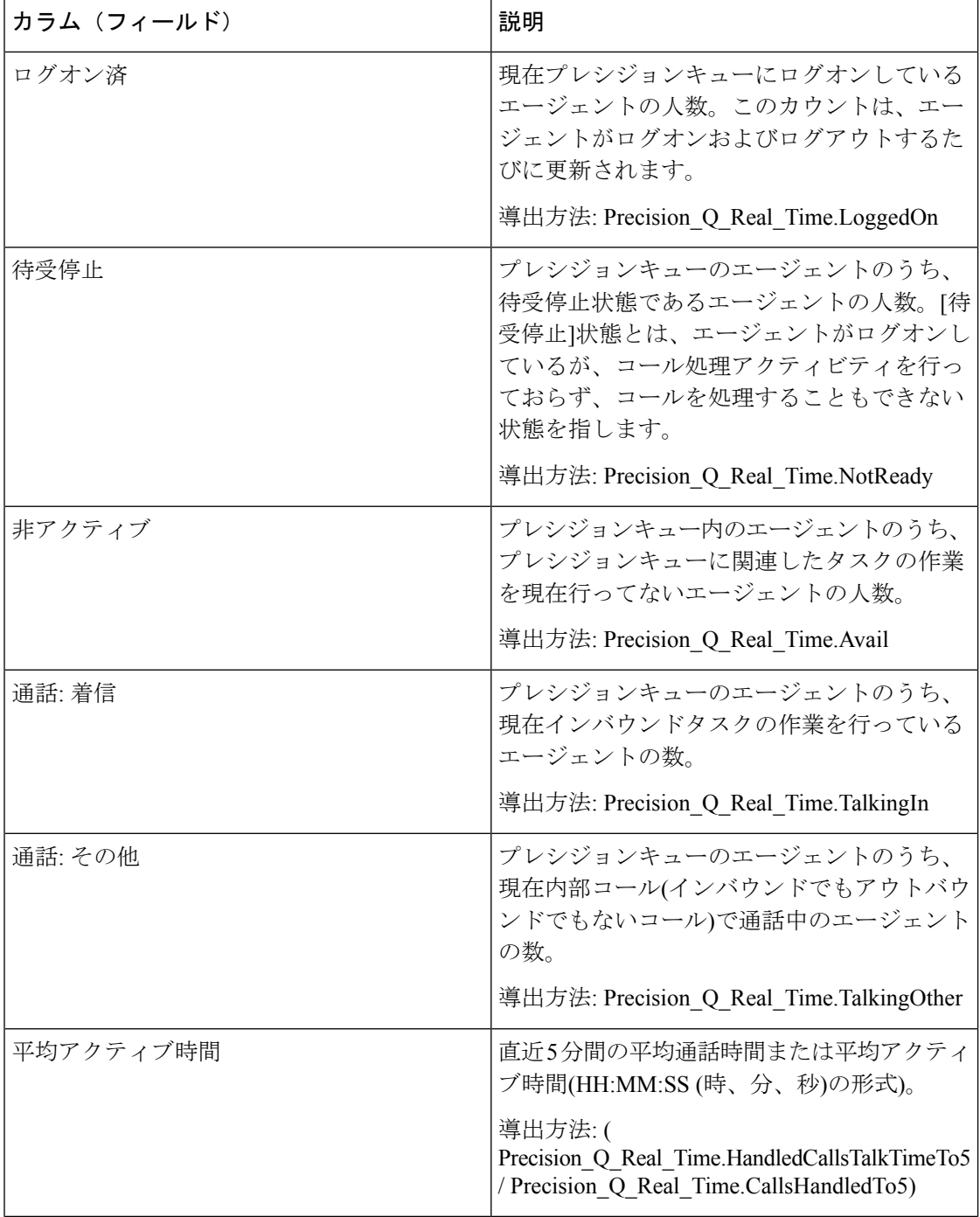

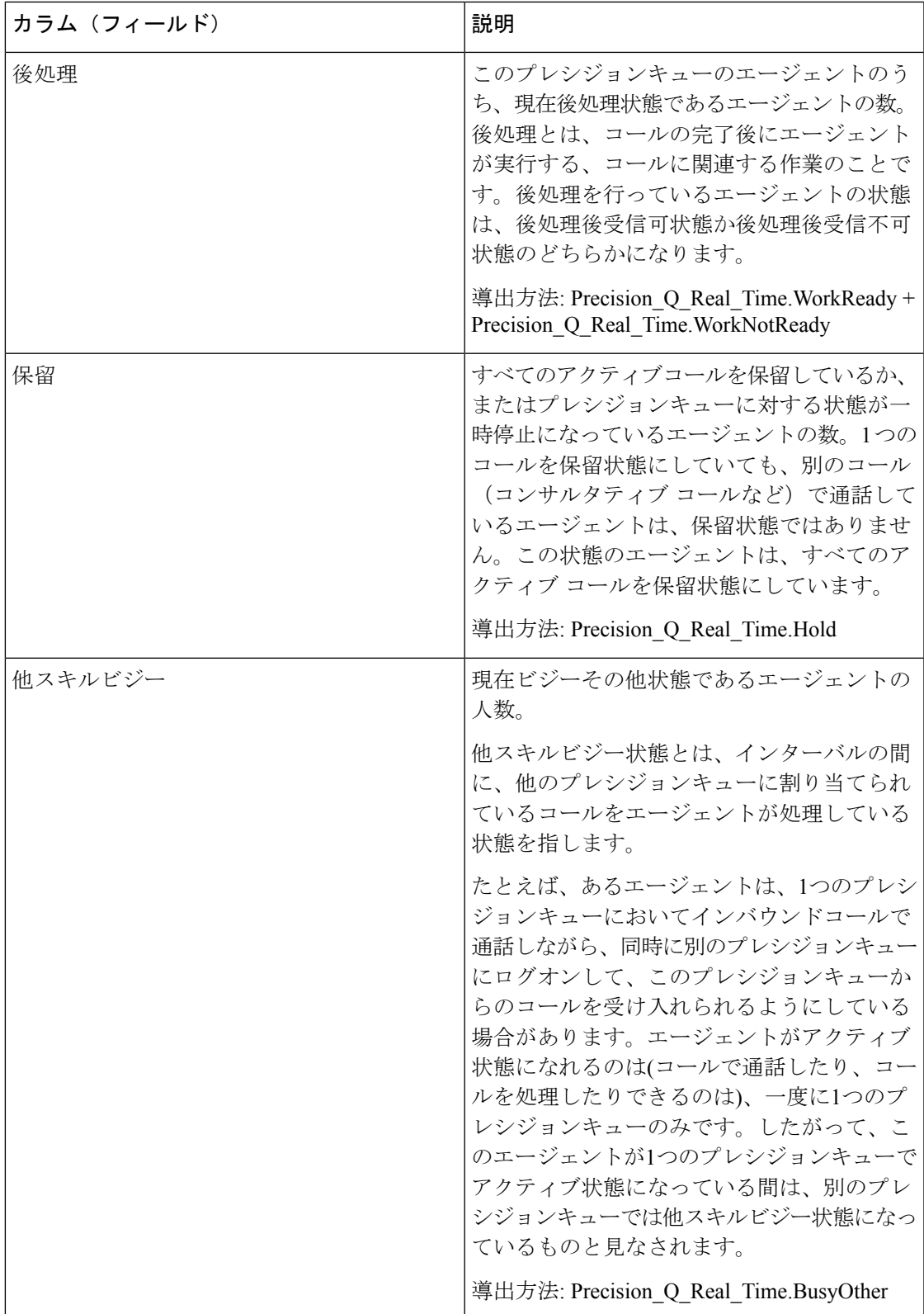

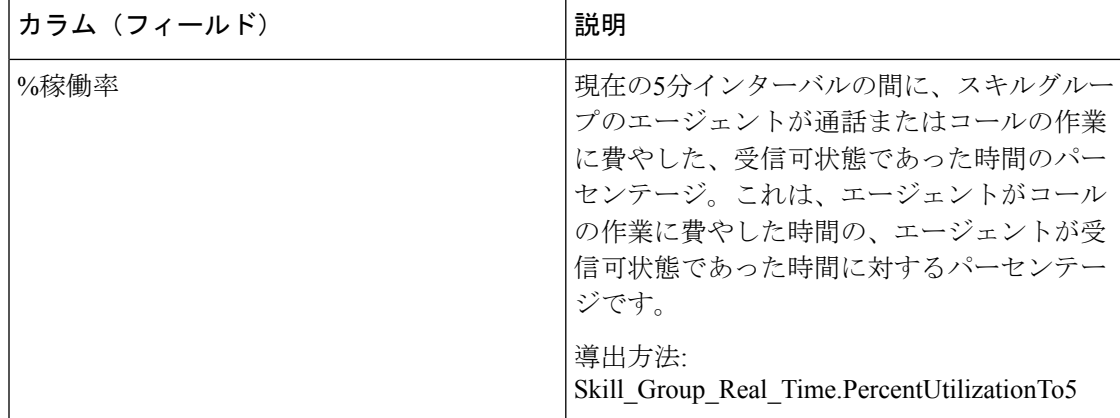

# プレシジョンキューステップ**-**リアルタイム

このテンプレートから生成されるプレシジョンキューステップ-リアルタイムレポートには、 選択したプレシジョンキューの現在の状態が表示されます。このレポートは、現在キューイン グされているステップコールを表示するため、ステップごとにリアルタイムの情報を提供しま す。

クエリ:このレポートは、データベースクエリから作成されます。

ビュー:このレポートには、[プレシジョンキューステップ-リアルタイム(Precision Step Real Time)] という 1 つのグリッドビューがあります。

グループ化:このレポートは、プレシジョンキュー名とステップ順序でグループ化されます。

値リスト:プレシジョンキュー

データの取得元となるデータベーススキーマテーブル:

- Precision Oueue
- Precision Queue Step
- Precision Q Step Real Time

### プレシジョンキューステップ**-**リアルタイムグリッドビューの利用可能 なフィールド

このレポートで利用可能なフィールドには、現在のフィールドとしてデフォルトで表示される フィールドが含まれます。このレポートで利用可能なその他のフィールドは、『データベース スキーマ ハンドブック シスコ ユニファイド コンタクト センター エンタープライズ』

([https://www.cisco.com/c/en/us/support/customer-collaboration/unified-contact-center-enterprise/](https://www.cisco.com/c/en/us/support/customer-collaboration/unified-contact-center-enterprise/products-technical-reference-list.html) [products-technical-reference-list.html](https://www.cisco.com/c/en/us/support/customer-collaboration/unified-contact-center-enterprise/products-technical-reference-list.html))に記載されているとおり、Precision\_Q\_Step\_Real\_Time テー ブルから取得されます。

### プレシジョンキューステップ**-**リアルタイムグリッドビューの現在の フィールド

現在のフィールドは、ストックテンプレートから生成されるレポートにデフォルトで表示され るフィールドです。

ストックテンプレートにデフォルトで配置されている順(左から右)に、現在のフィールドを以 下に示します。

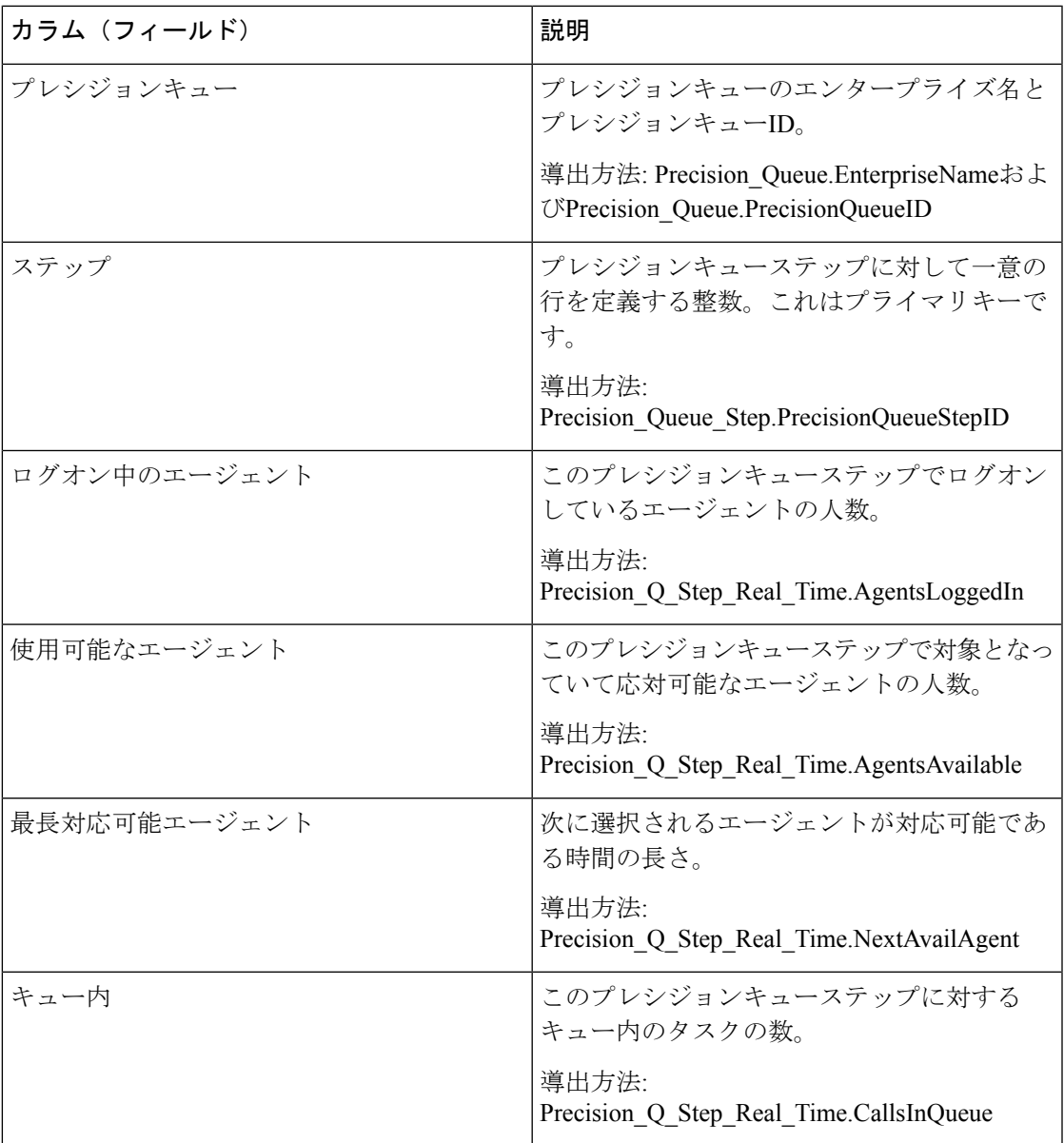

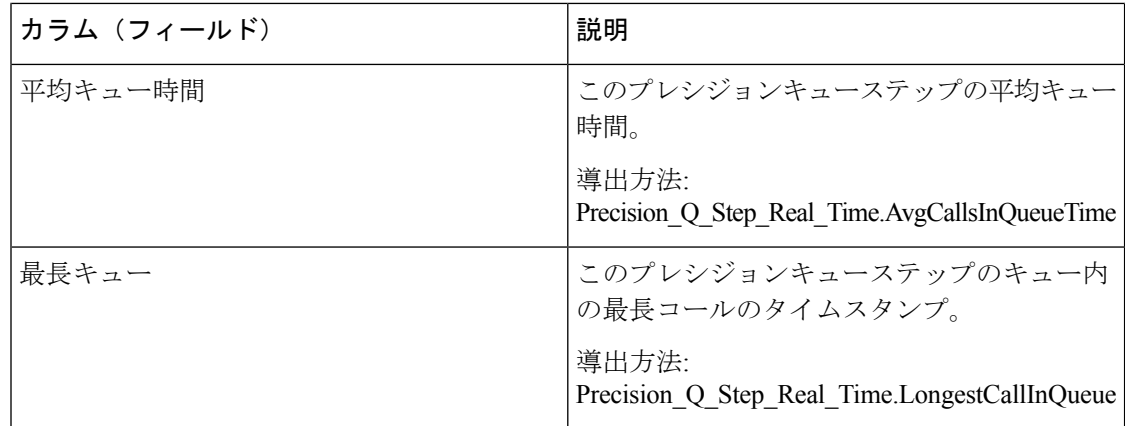

# システム容量**-**リアルタイム

システム容量 - リアルタイムレポートは、システム全体の容量の要約を示します。このテーブ ルには、システムのキャパシティ、輻輳情報、KPI (主要パフォーマンス指標)を示します。

クエリ:このレポートのデータは、データベースクエリから作成されます。

#### ビュー

このレポートには、[システム容量-リアルタイム(System Capacity Real Time)] という 1 つの グリッドビューと、次のチャートビューがあります。

- 輻輳情報
- 現在の拒否率
- 重要業績評価指標

グループ化:このレポートは、Webex CCE インスタンスのエンタープライズ名でグループ化 されます。

値リスト:ICR インスタンス

データの取得元となるデータベーススキーマテーブル:

- System\_Capacity\_Real\_Time
- ICR\_Instance
- Controller Time
- Congestion\_Control

#### システム容量**-**リアルタイムグリッドビューおよびゲージビューの利用可能なフィールド

このレポートのグリッドビューで利用可能なフィールドには、現在のフィールドとしてデフォ ルトで表示されるフィールドがすべて含まれます。このレポートで利用可能なその他のフィー ルドは、『*Cisco Unified Contact Center Enterprise* データベーススキーマガイド』

([https://www.cisco.com/en/US/products/sw/custcosw/ps1844/tsd\\_products\\_support\\_series\\_home.html](https://www.cisco.com/en/US/products/sw/custcosw/ps1844/tsd_products_support_series_home.html)) に記載されているとおり、System Capacity Real time テーブルから直接取得されます。

このレポートには利用可能なその他のフィールドICRInstanceIDが1つあります。このフィール ドはSystem Capacity Real Time.ICRInstanceIDから導出され、インスタンス固有の識別子です。

グリッドビューとゲージビューを使用できます。グリッドビューは次のとおりです。

- [輻輳情報(Congestion Information)]:輻輳の詳細をリアルタイムで表示します。
- [主要パフォーマンス評価指標(KeyPerformance Indicators)]:キャパシティの詳細をリア ルタイムで表示します。
- [システム容量-リアルタイム(System CapacityReal Time)]:輻輳およびシステムキャパシ ティの詳細をリアルタイムで表示します。

ゲージビューには[現在の拒否率]ビューがあり、現在の拒否率を表示します。

#### システム容量レポートビューの現在のフィールド

現在のフィールドは、ストックテンプレートから生成されるレポートにデフォルトで表示され るフィールドです。

ストックテンプレートにデフォルトで配置されている順(左から右)に、現在のフィールドを示 します。

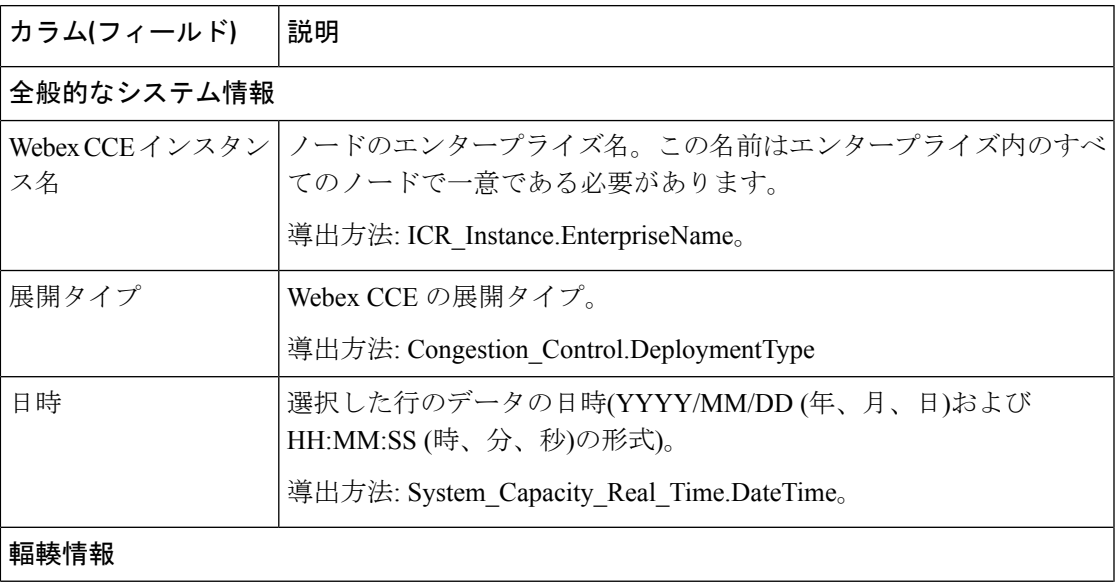

I

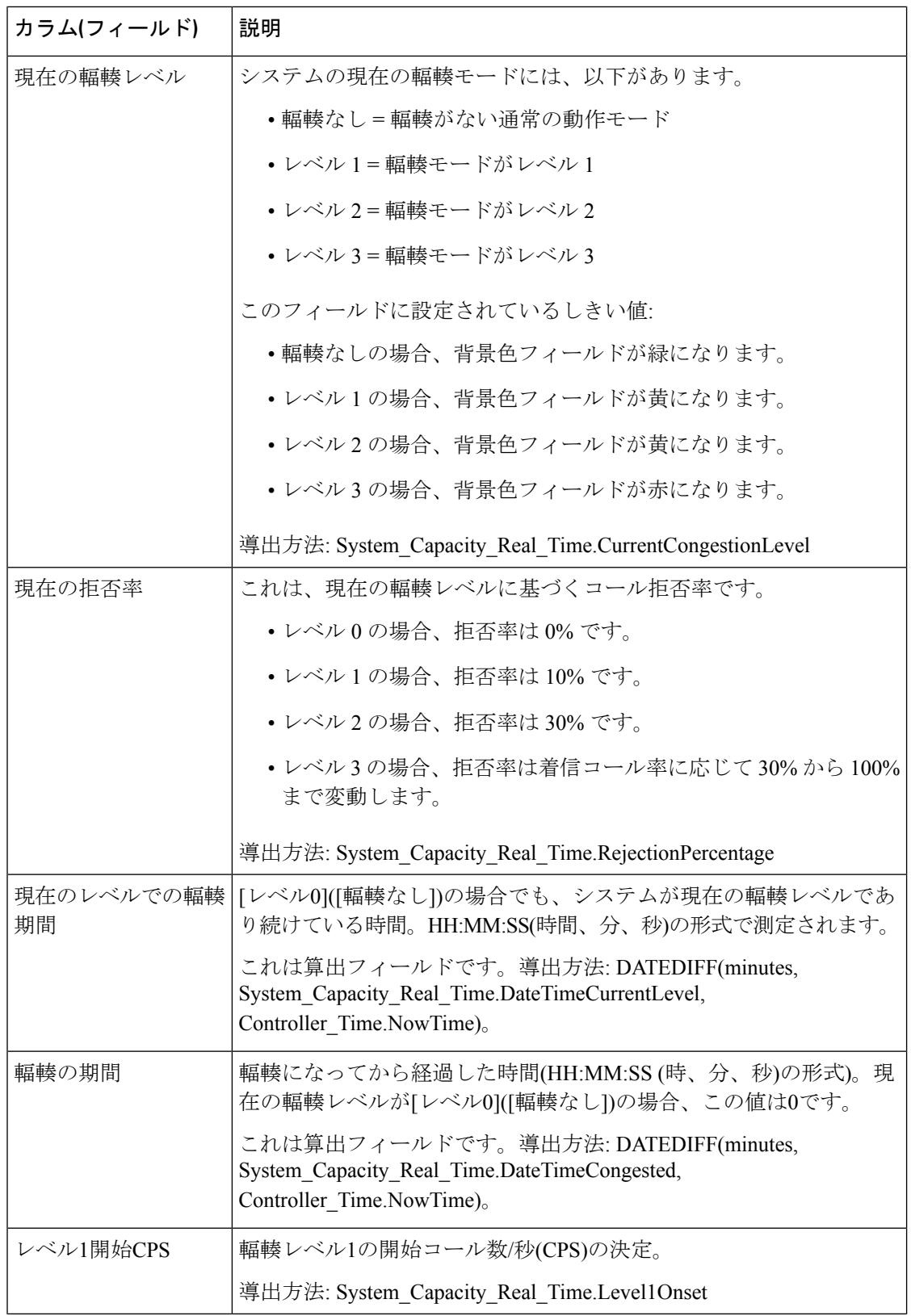

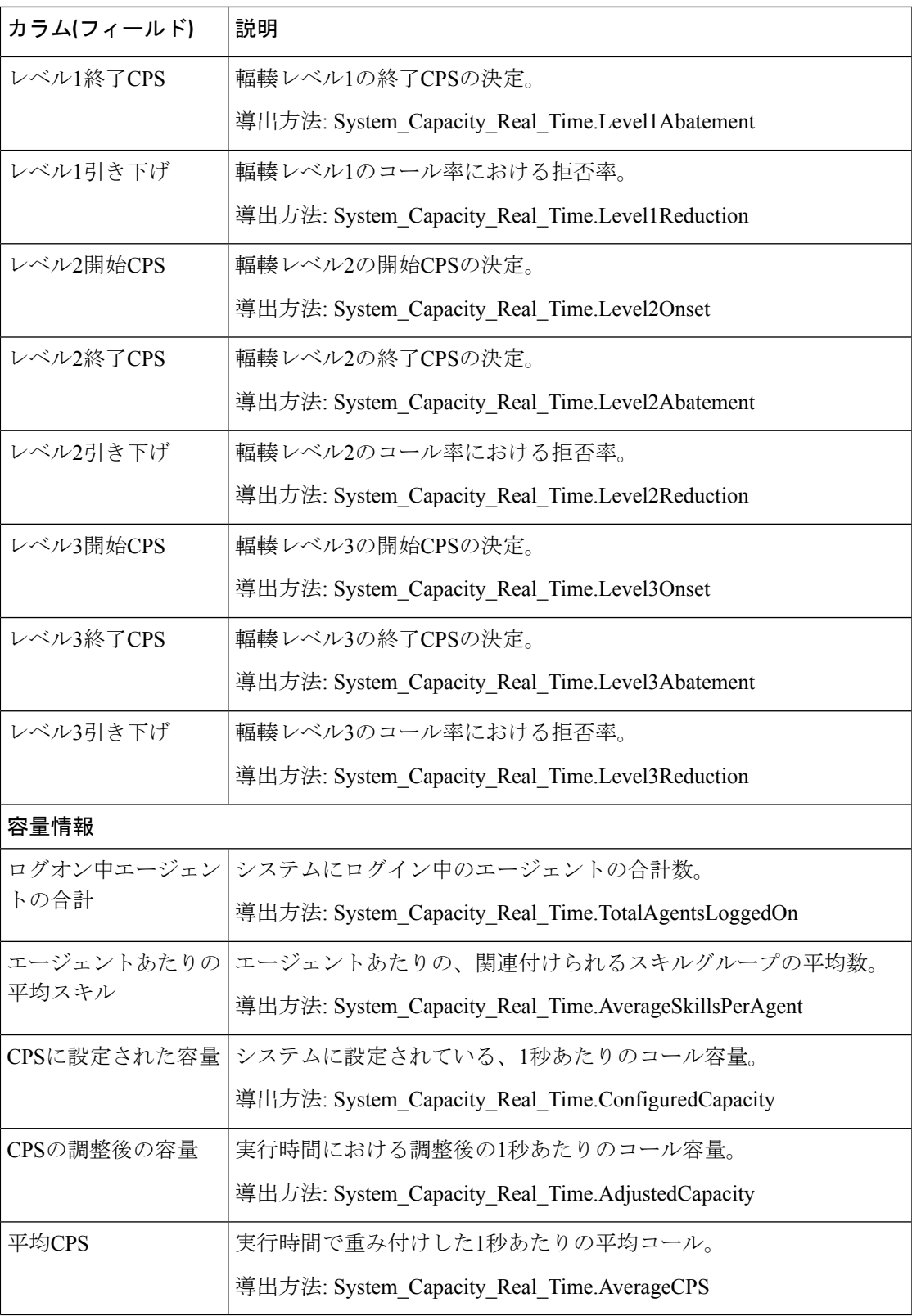

システム容量**-**リアルタイム

I

翻訳について

このドキュメントは、米国シスコ発行ドキュメントの参考和訳です。リンク情報につきましては 、日本語版掲載時点で、英語版にアップデートがあり、リンク先のページが移動/変更されている 場合がありますことをご了承ください。あくまでも参考和訳となりますので、正式な内容につい ては米国サイトのドキュメントを参照ください。